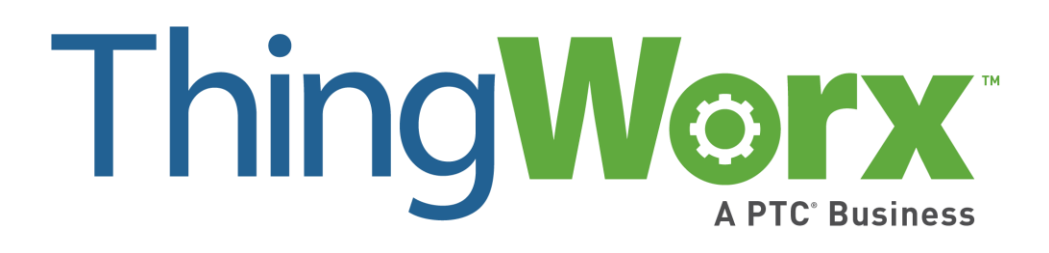

# Installing ThingWorx 7.1

Version 1.5

#### **Copyright © 2016 PTC Inc. and/or Its Subsidiary Companies. All Rights Reserved.**

User and training guides and related documentation from PTC Inc. and its subsidiary companies (collectively "PTC") are subject to the copyright laws of the United States and other countries and are provided under a license agreement that restricts copying, disclosure, and use of such documentation. PTC hereby grants to the licensed software user the right to make copies in printed form of this documentation if provided on software media, but only for internal/personal use and in accordance with the license agreement under which the applicable software is licensed. Any copy made shall include the PTC copyright notice and any other proprietary notice provided by PTC. Training materials may not be copied without the express written consent of PTC. This documentation may not be disclosed, transferred, modified, or reduced to any form, including electronic media, or transmitted or made publicly available by any means without the prior written consent of PTC and no authorization is granted to make copies for such purposes.

Information described herein is furnished for general information only, is subject to change without notice, and should not be construed as a warranty or commitment by PTC. PTC assumes no responsibility or liability for any errors or inaccuracies that may appear in this document.

The software described in this document is provided under written license agreement, contains valuable trade secrets and proprietary information, and is protected by the copyright laws of the United States and other countries. It may not be copied or distributed in any form or medium, disclosed to third parties, or used in any manner not provided for in the software licenses agreement except with written prior approval from PTC.

UNAUTHORIZED USE OF SOFTWARE OR ITS DOCUMENTATION CAN RESULT IN CIVIL DAMAGES AND CRIMINAL PROSECUTION. PTC regards software piracy as the crime it is, and we view offenders accordingly. We do not tolerate the piracy of PTC software products, and we pursue (both civilly and criminally) those who do so using all legal means available, including public and private surveillance resources. As part of these efforts, PTC uses data monitoring and scouring technologies to obtain and transmit data on users of illegal copies of our software. This data collection is not performed on users of legally licensed software from PTC and its authorized distributors. If you are using an illegal copy of our software and do not consent to the collection and transmission of such data (including to the United States), cease using the illegal version, and contact PTC to obtain a legally licensed copy.

**Important Copyright, Trademark, Patent, and Licensing Information:** See the About Box, or copyright notice, of your PTC software.

#### **United States Governments Rights**

PTC software products and software documentation are "commercial items" as that term is defined at 48 C.F.R. 2.101. Pursuant to Federal Acquisition Regulation (FAR) 12.212 (a)-(b) (Computer Software) (MAY 2014) for civilian agencies or the Defense Federal Acquisition Regulation Supplement (DFARS) at 227.7202-1 (a) (Policy) and 227.7202-3 (a) (Rights in commercial computer software or commercial computer software documentation) (FEB 2014) for the Department of Defense, PTC software products and software documentation are provided to the U.S. Government under the PTC commercial license agreement. Use, duplication or disclosure by the U.S. Government is subject solely to the terms and conditions set forth in the applicable PTC software license agreement.

**PTC Inc., 140 Kendrick Street, Needham, MA 02494 USA**

## <span id="page-2-0"></span>Document Revision History

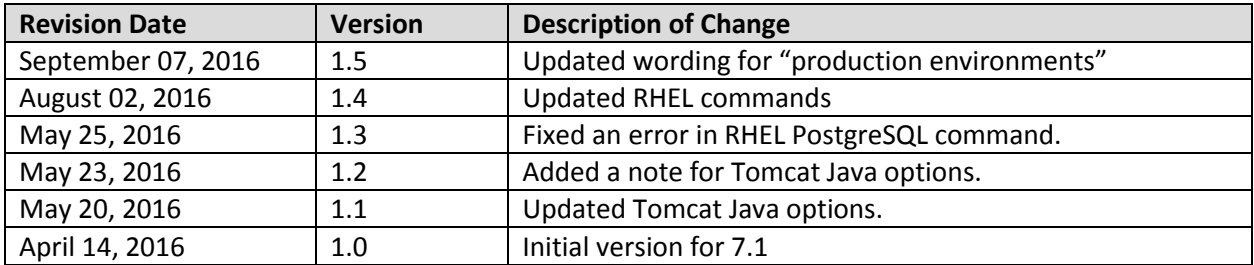

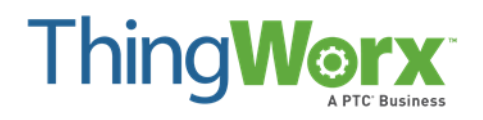

## Installing ThingWorx

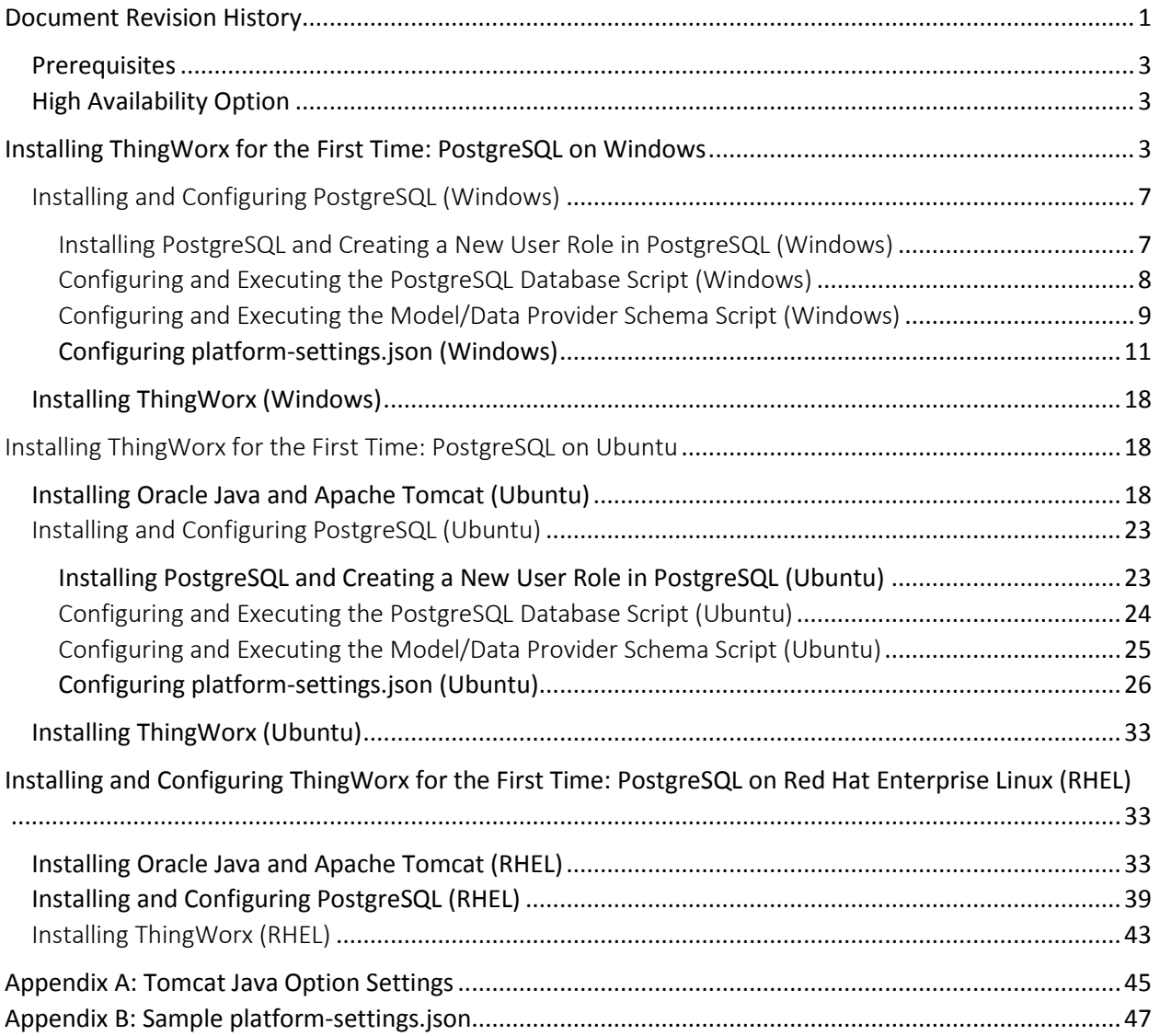

## Installing ThingWorx

The ThingWorx Platform is currently supported on Windows, Ubuntu, and Red Hat Enterprise Linux.

#### <span id="page-4-0"></span>Prerequisites

Prerequisite software includes Apache Tomcat, Oracle Java, and PostgreSQL. If you are installing ThingWorx for the first time, this document provides step-by-step installation instructions for your environment.

If you are upgrading to a newer version, refer to th[e Upgrading ThingWorx g](https://support.ptc.com/appserver/cs/doc/refdoc.jsp?p=browse_results&Product=ThingWorx&Release=&DocType=&Role=)uide.

#### <span id="page-4-1"></span>High Availability Option

With ThingWorx 7.0 and later, you can use PostgreSQL with an optional High Availability layer at the database level and/or at the ThingWorx level. Additional steps for HA are required and are located in the [ThingWorx High Availability Administrator's Guide.](https://support.ptc.com/appserver/cs/doc/refdoc.jsp?p=browse_results&Product=ThingWorx&Release=&DocType=&Role=)

For detailed software and hardware requirements, refer to the [ThingWorx System Requirements and](https://support.ptc.com/appserver/cs/doc/refdoc.jsp?p=browse_results&Product=ThingWorx&Release=&DocType=&Role=)  [Compatibility Matrix d](https://support.ptc.com/appserver/cs/doc/refdoc.jsp?p=browse_results&Product=ThingWorx&Release=&DocType=&Role=)ocument.

## <span id="page-4-2"></span>Installing ThingWorx for the First Time: PostgreSQL on Windows

Oracle Java, and Apache Tomcat, and PostgreSQL must be installed prior to installing ThingWorx.

#### Installing Oracle Java and Apache Tomcat (Windows)

- 1. Download and install the required version of Java from th[e Oracle](http://www.oracle.com/technetwork/java/index.html)  [website.](http://www.oracle.com/technetwork/java/index.html) NOTE: Refer to the [System](https://support.ptc.com/appserver/cs/doc/refdoc.jsp?p=browse_results&Product=ThingWorx&Release=&DocType=&Role=)  [Requirements and Compatibility](https://support.ptc.com/appserver/cs/doc/refdoc.jsp?p=browse_results&Product=ThingWorx&Release=&DocType=&Role=)  [Matrix](https://support.ptc.com/appserver/cs/doc/refdoc.jsp?p=browse_results&Product=ThingWorx&Release=&DocType=&Role=) document for version requirements.
- 2. Visit th[e Tomcat website](http://tomcat.apache.org/download-80.cgi) to download the **32-bit/64-bit Windows Service Installer (pgp, md5, sha1).** NOTE: Refer to the [System](https://support.ptc.com/appserver/cs/doc/refdoc.jsp?p=browse_results&Product=ThingWorx&Release=&DocType=&Role=)  [Requirements and Compatibility](https://support.ptc.com/appserver/cs/doc/refdoc.jsp?p=browse_results&Product=ThingWorx&Release=&DocType=&Role=)  [Matrix](https://support.ptc.com/appserver/cs/doc/refdoc.jsp?p=browse_results&Product=ThingWorx&Release=&DocType=&Role=) document for version requirements.

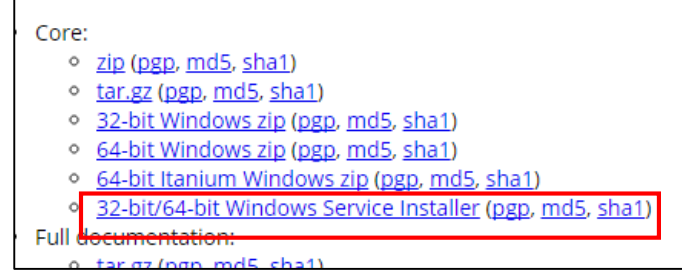

3. The Apache Tomcat Setup Wizard launches. Click **Next**.

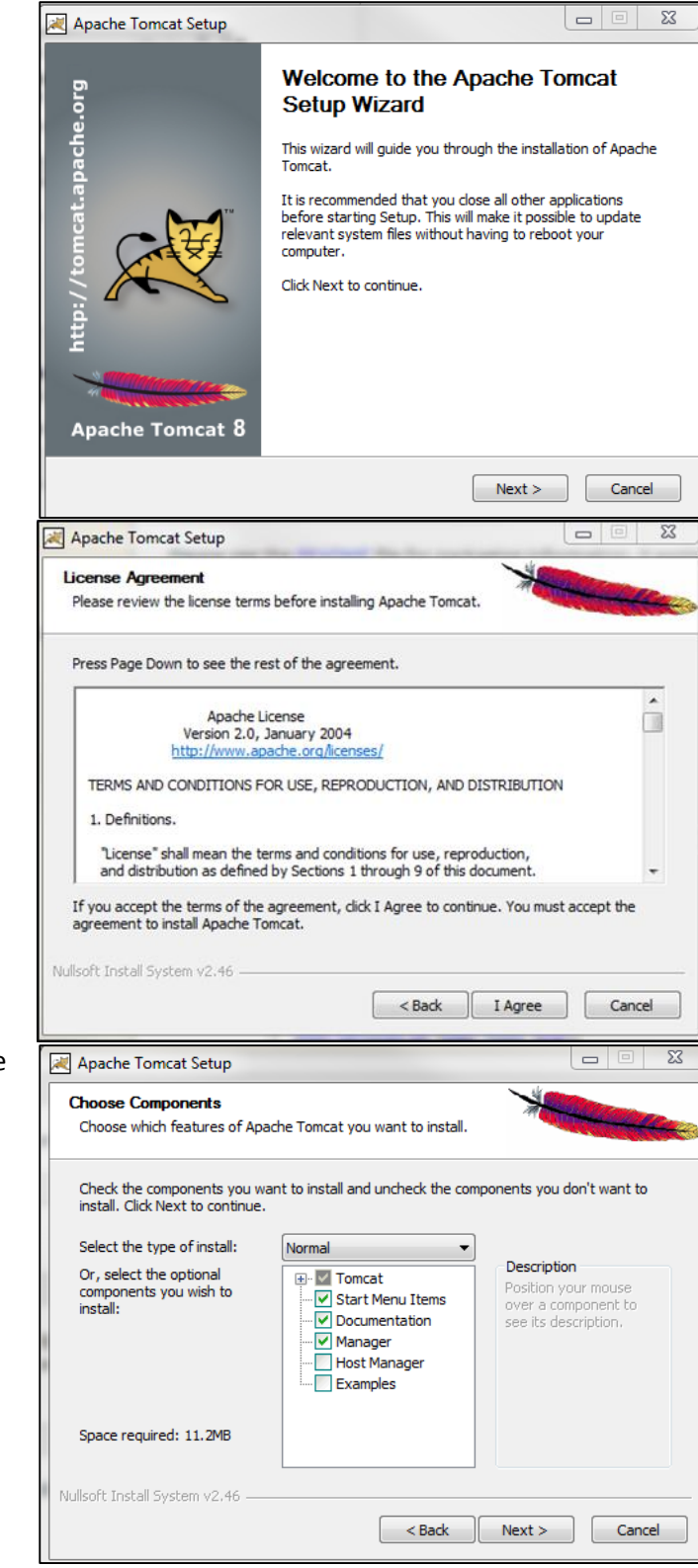

4. Click **I Agree**.

- 5. In the **Components** section, use the default settings.
- 6. Click **Next**.
- 7. In the **HTTP/1.1 Connector Port**  field, type **80 (or other available port)**.
- 8. In the **Tomcat Administrator Login** fields, type a **User Name** and **Password**.
- 9. Click **Next**.

- 10. Enter the path to the proper 64-bi Java installation directory.
- 11. Click **Next**.

12. Click **Install**.

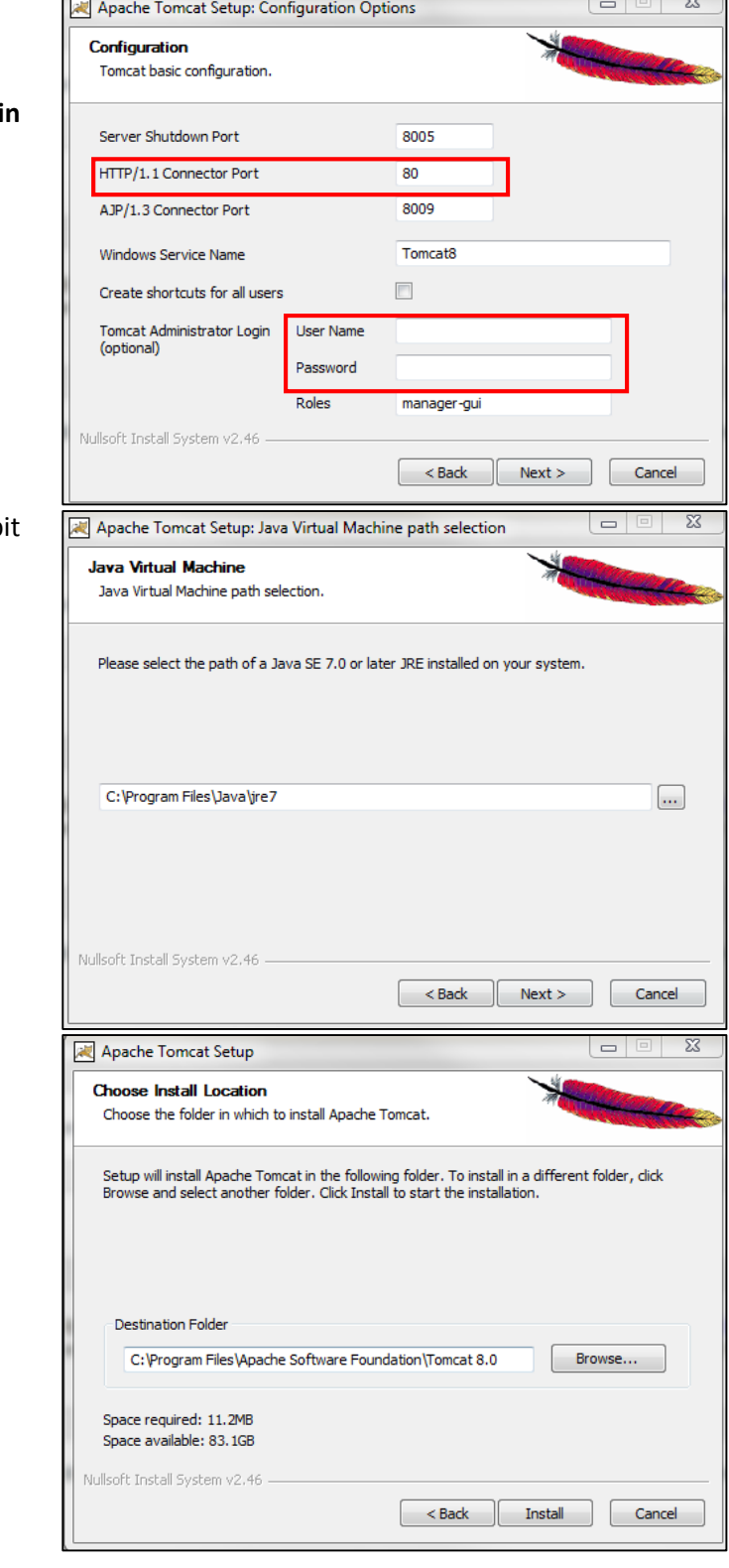

#### 13. Click **Finish**.

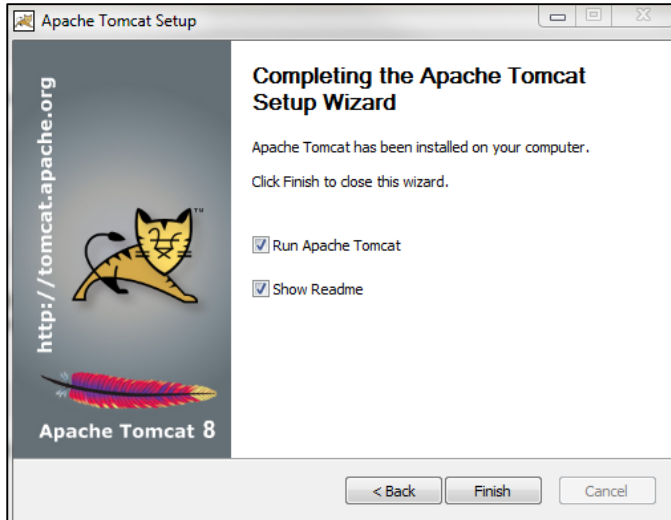

- 14. Click **Start>Configure Tomcat**.
- 15. Open the **Java** tab.
- 16. In the Java Options field, add the following to the end of the options field:

**-Dserver -Dd64 -XX:+UseNUMA -XX:+UseConcMarkSweepGC -Dfile.encoding=UTF-8**

NOTE: For more information on these options and for additional options for hosted and/or publicfacing environments, refer to the [Appendix: Tomcat Java Option](#page-45-0)  [Settings.](#page-45-0)

- 17. Clear any values in the **Initial memory pool** and **Maximum memory pool** fields.
- 18. Click **OK**.
- 19. Go to the location of the Tomcat installation and open the **server.xml** file in the **conf** folder. For example, C:\Program Files\Apache Software Foundation\Tomcat 8.0\conf\server.xml
- 20. Replace **HTTP/1.1** with **protocol="org.apache.coyote.http1 1.Http11NioProtocol"**
- 21. Save and close the file.

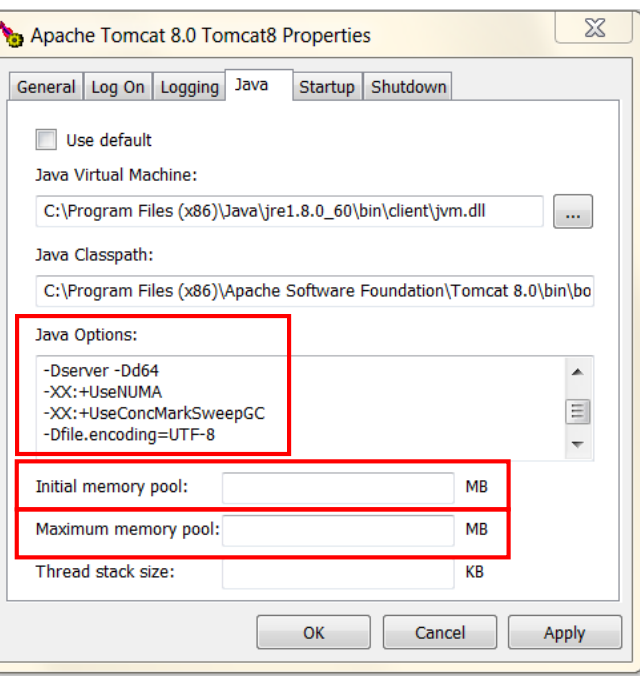

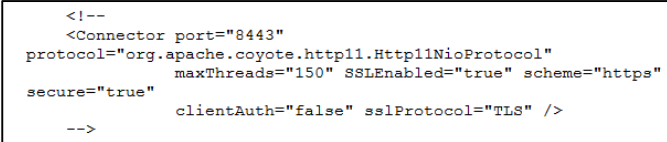

22. OPTIONAL STEP: If you want to increase the default cache settings that affect static file caching, add the following line within the <context></context> tags in the \$TOMCAT\_HOME/conf/context.xml file: <Resources cacheMaxSize="501200" cacheObjectMaxSize="2048" cacheTtl="60000"/>

#### <span id="page-8-0"></span>Installing and Configuring PostgreSQL (Windows)

The instructions provided below are intended for the PostgreSQL administrator (not the DB host servers).

NOTE: If you are including the HA layer to your implementation, refer to the [ThingWorx High Availability](https://support.ptc.com/appserver/cs/doc/refdoc.jsp?p=browse_results&Product=ThingWorx&Release=&DocType=&Role=)  [Administrator's Guide](https://support.ptc.com/appserver/cs/doc/refdoc.jsp?p=browse_results&Product=ThingWorx&Release=&DocType=&Role=).

This section includes the following:

- Installing PostgreSQL
- Creating a new user role in PostgreSQL
- Configuring and executing the PostgreSQL database script (thingworxPostgresDBSetup.bat)
- Configuring and executing the model/data provider schema script (thingworxPostgresSchemaSetup.bat)
- Configuring platform-settings.json

#### <span id="page-8-1"></span>Installing PostgreSQL and Creating a New User Role in PostgreSQL (Windows)

- 1. Download and install the appropriate version of PostgreSQL from the following site: [http://www.postgresql.org/downlo](http://www.postgresql.org/download/) [ad/](http://www.postgresql.org/download/)
- pgAdmin III Tool
	- o PgAdmin III is an open source management tool for your databases that is included in the PostgreSQL download. The tool features full Unicode support, fast, multithreaded query, and data editing tools and support for all PostgreSQL object types.
- 2. Open PostgreSQL using pgAdmin III.
- 3. Create a new user role (in this example, it is **twadmin**):
	- a. Right click **PostgreSQL9.4** (localhost:5432).
	- b. Select **NewObject>New Login Role**. On the **Properties** tab, in the **Role name** field, type **twadmin**.
	- c. On the **Definition** tab, in the **Password** field, type **password** (must type twice).

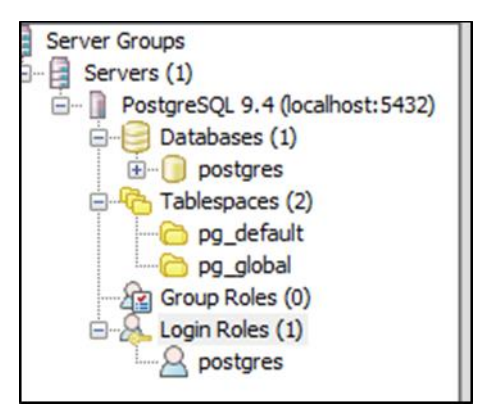

4. Click **OK**.

NOTE: Remember the user role name created in this step for later use.

#### <span id="page-9-0"></span>Configuring and Executing the PostgreSQL Database Script (Windows)

To set up the PostgreSQL database and tablespace, the **thingworxPostgresDBSetup.bat** script must be configured and executed.

- 1. Add the **<postgres-installation>/bin** folder to your system path variable.
- 2. Create a directory named **ThingworxPostgresqlStorage** on your Thingworx Storage drive.

NOTE: If you create with the -**d<databasename>**, you do not have to use the postgres user.

NOTE: You must specify the **-l** option to a path that exists. For example, **-l D:\ThingworxPostgresqlStorage**. The script does not create the folder for you.

The folder must have appropriate ownership and access rights. It should be owned by the same user who runs the PostgreSQL service, and have Full Control assigned to that user - this user is generally **NETWORK\_SERVICE**, but may differ in your environment.

- 3. Obtain and open **thingworxPostgresDBSetup.bat** from the ThingWorx software download package.
- 4. Configure the script. Reference the configuration options in the table below.

Various parameters such as **server**, **port**, **database**, **tablespace**, **tablespace location** and **thingworxusername** can be configured in the script, depending on the requirements. Execute this script with the **--help** option for usage information.

As an example, to set up the database and tablespace with a default Postgres installation that has a postgres database as well as a postgres user name and assuming the user created above is **twadmin**, enter:

#### **thingworxpostgresDBSetup –a postgres –u twadmin –l C:\ThingworxPostgresqlStorage**

where **twadmin** is the user name

5. Execute the script. Once executed, this creates a new database and tablespace with a default PostgreSQL installation in the PostgreSQL instance installed on the localhost.

NOTE: You may need to run the command prompt as admin.

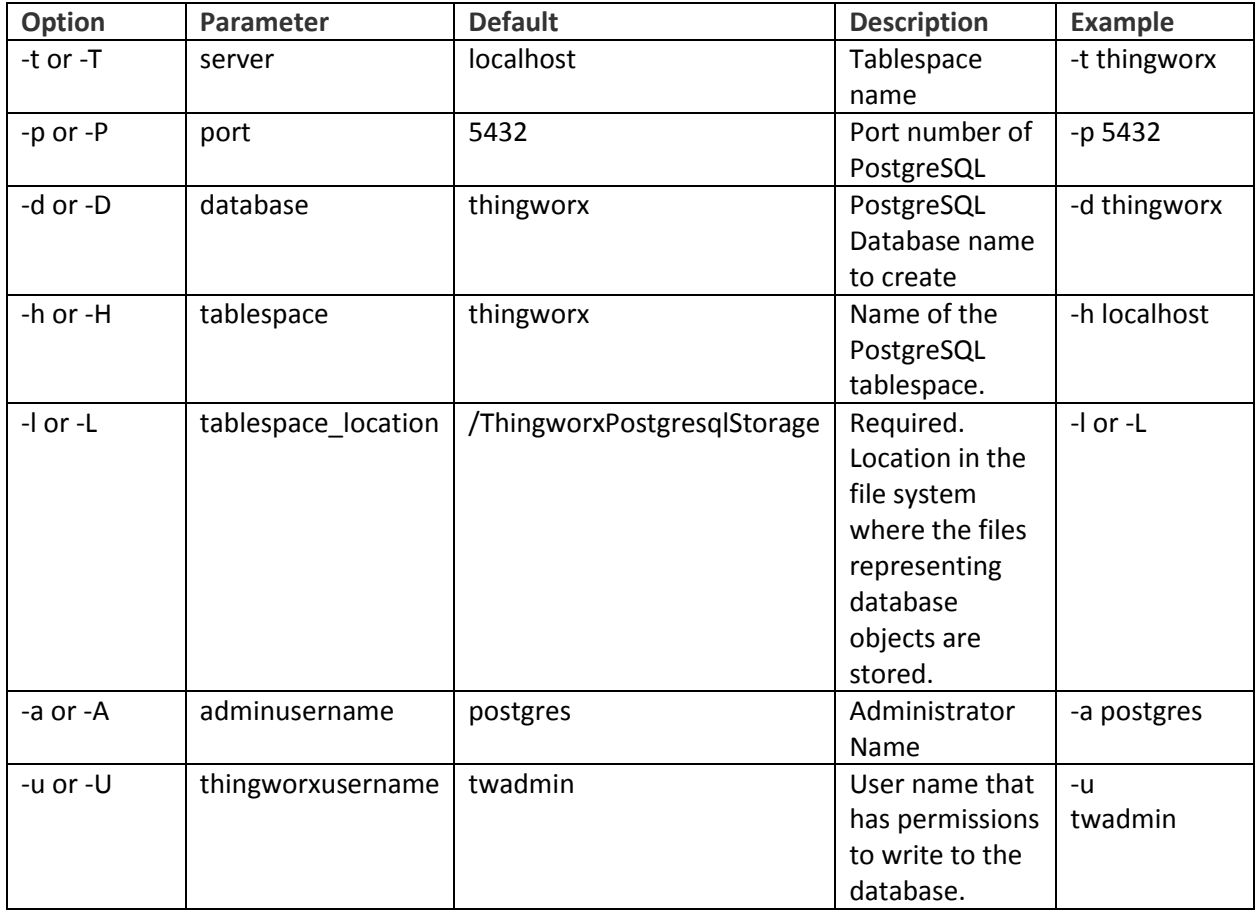

#### **thingworxPostgresDBSetup.bat Script Options**

#### <span id="page-10-0"></span>Configuring and Executing the Model/Data Provider Schema Script (Windows)

To set up the PostgreSQL model/data provider schema, the **thingworxPostgresSchemaSetup.bat** script must be configured and executed. This will set up the public schema under your database on the PostgreSQL instance installed on the localhost.

1. Obtain and open the **thingworxPostgresSchemaSetup.bat** from the ThingWorx software download package.

2. Configure the script. Reference the configuration options in the table below.

Various parameters such as **server**, **port**, **database**, **username**, **schema**, and **option** can be configured in the script depending on the requirements. Execute this script with **--help** option for usage information.

3. Execute the script.

NOTE: You may be prompted to provide your password three times.

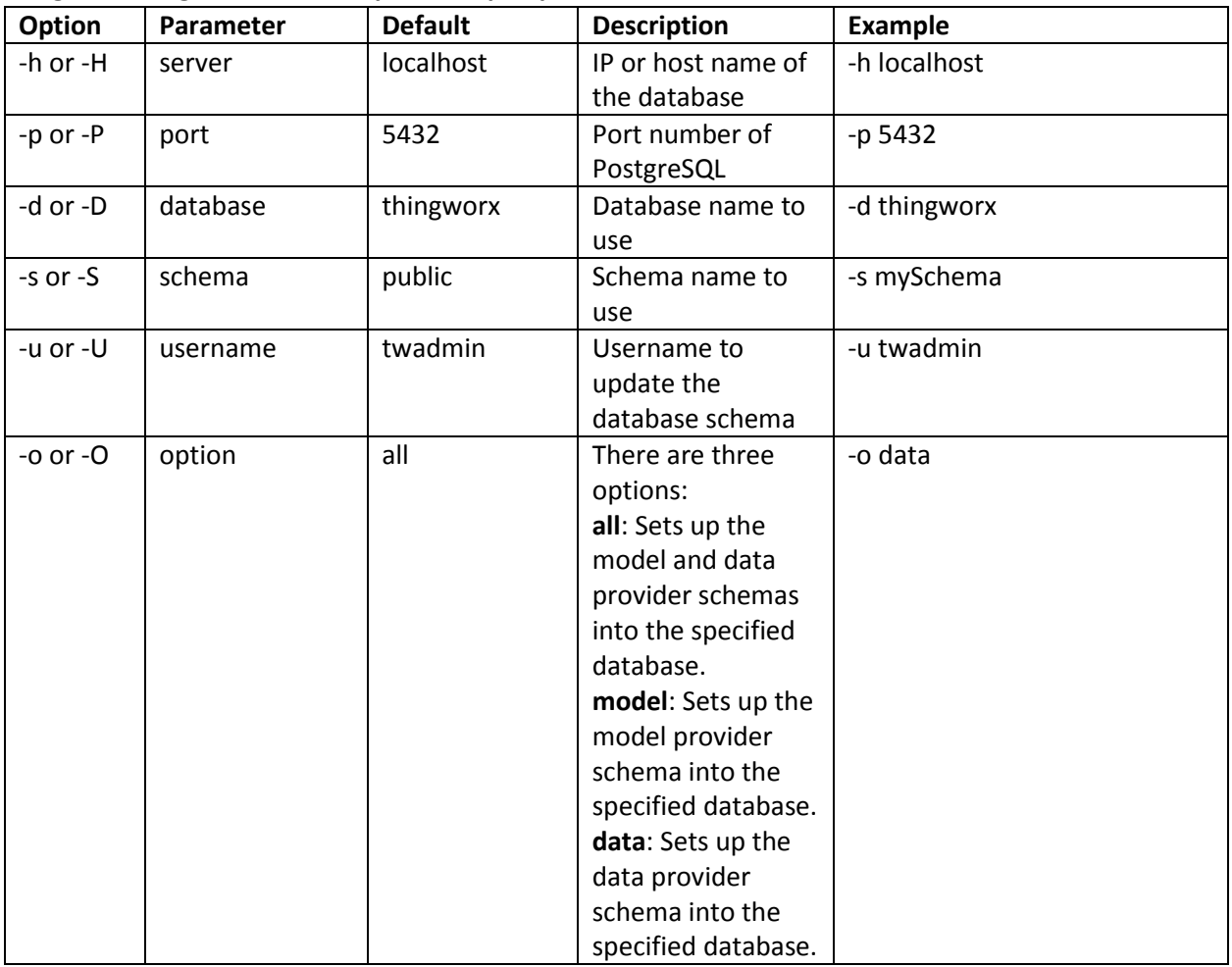

#### **thingworxPostgresSchemaSetup.bat Script Options**

#### <span id="page-12-0"></span>Configuring platform-settings.json (Windows)

1. To use the default ThingworxPlatform configuration directory, create a folder called **ThingworxPlatform** at the root of the drive where Tomcat was installed. Alternatively, if you want to specify the location where ThingWorx stores its settings, you can set the **THINGWORX\_PLATFORM\_SETTINGS** environment variable to the desired location.

Ensure that the folder referenced by **THINGWORX\_PLATFORM\_SETTINGS** exists and is writable by the Tomcat user. This environment variable should be configured as part of the system environment variables.

- 2. Create a file named **platform-settings.json** and place the file into the **ThingworxPlatform** folder.
- 3. Open **platform-settings.json** and configure as necessary. Refer to the configuration options in the table below. Reference [Appendix B: platform-settings.json sample.](#page-47-0)

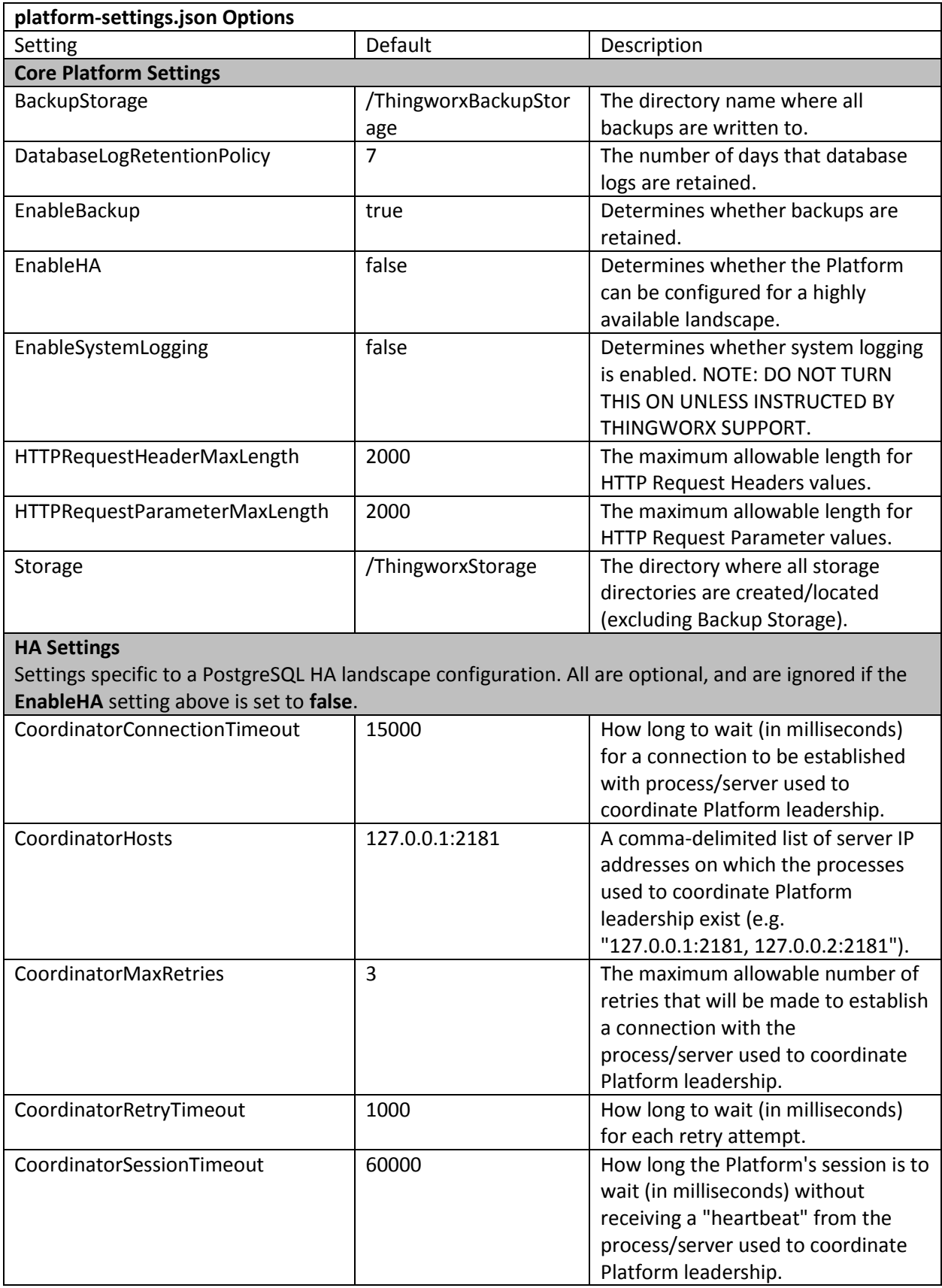

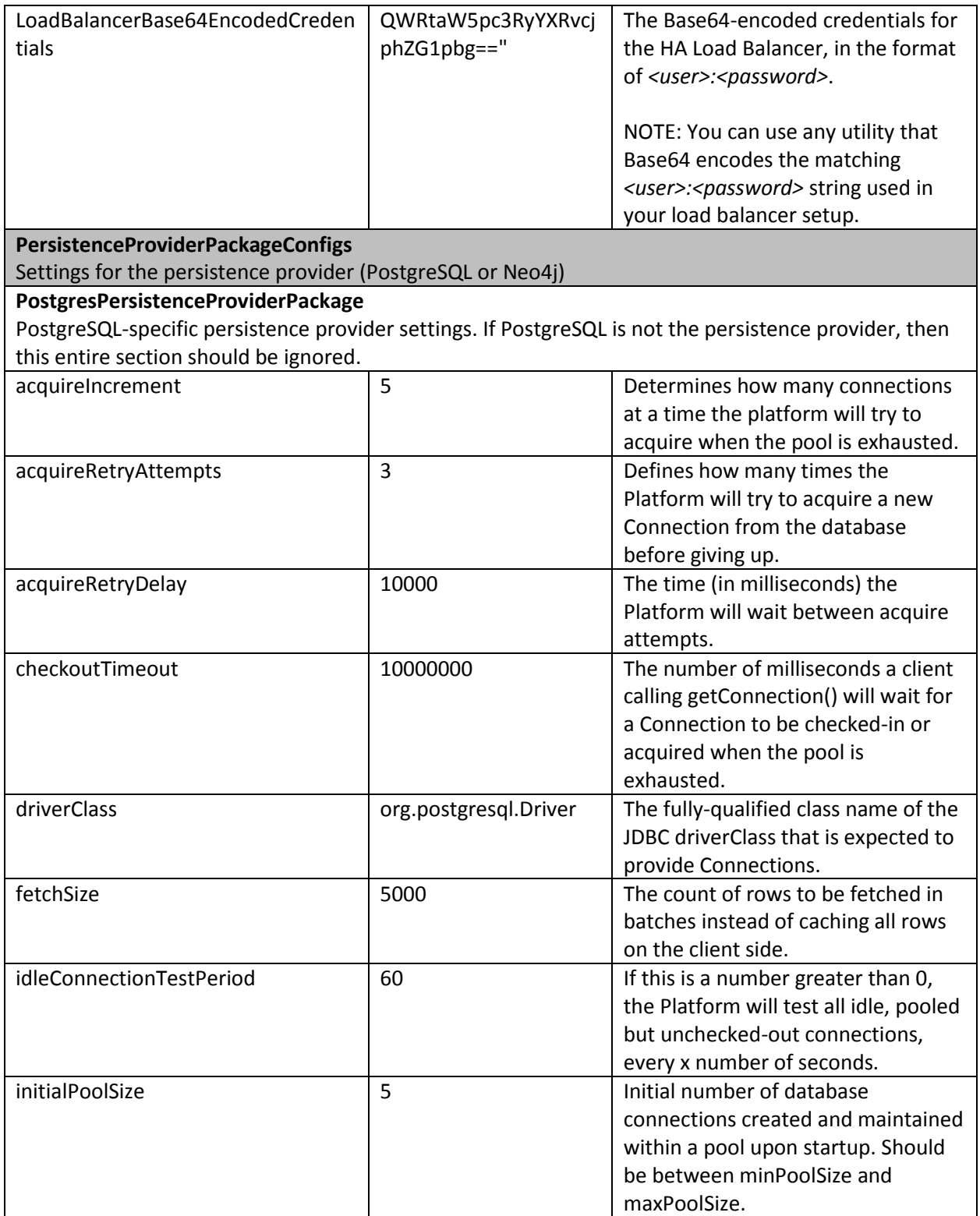

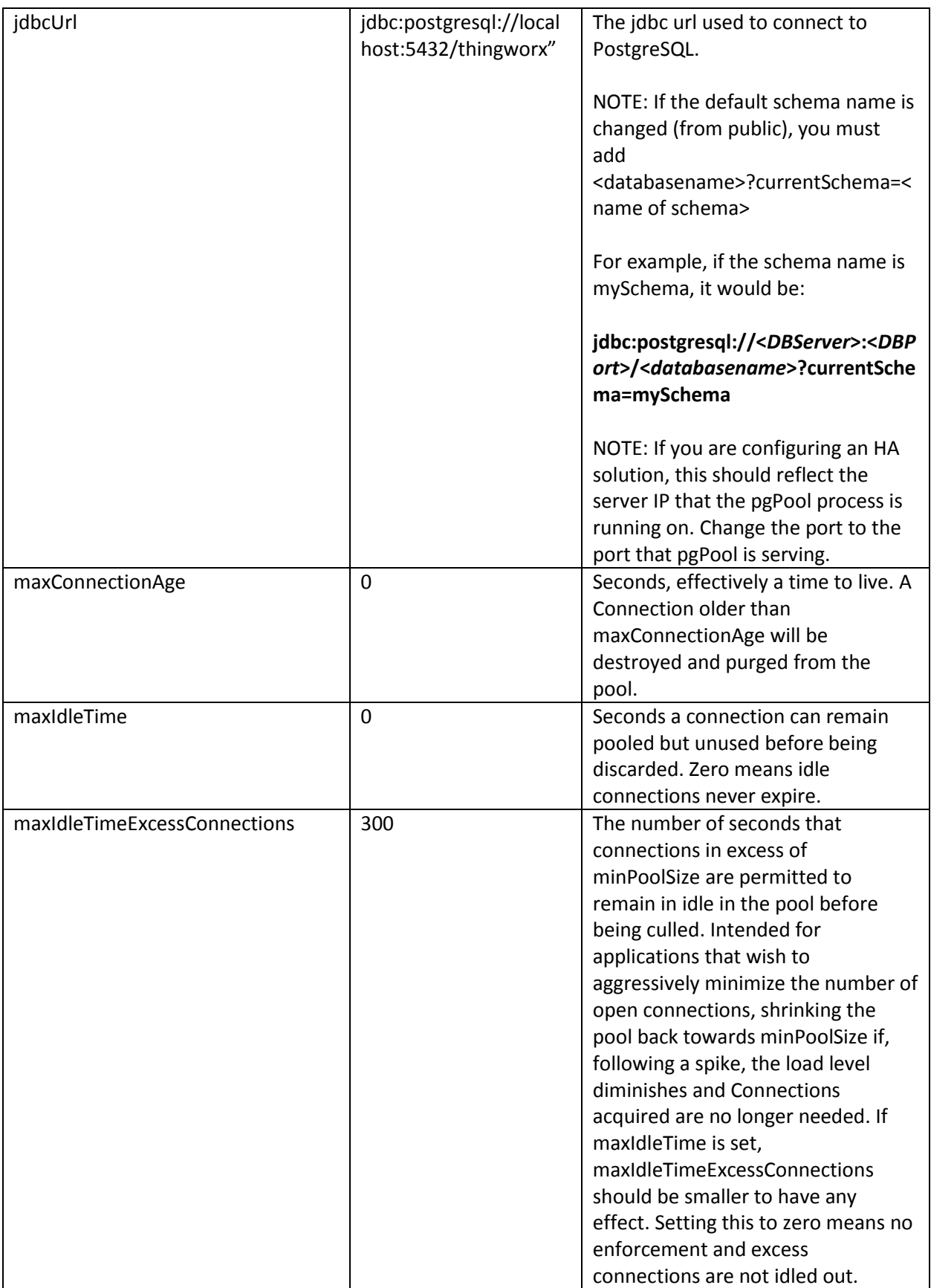

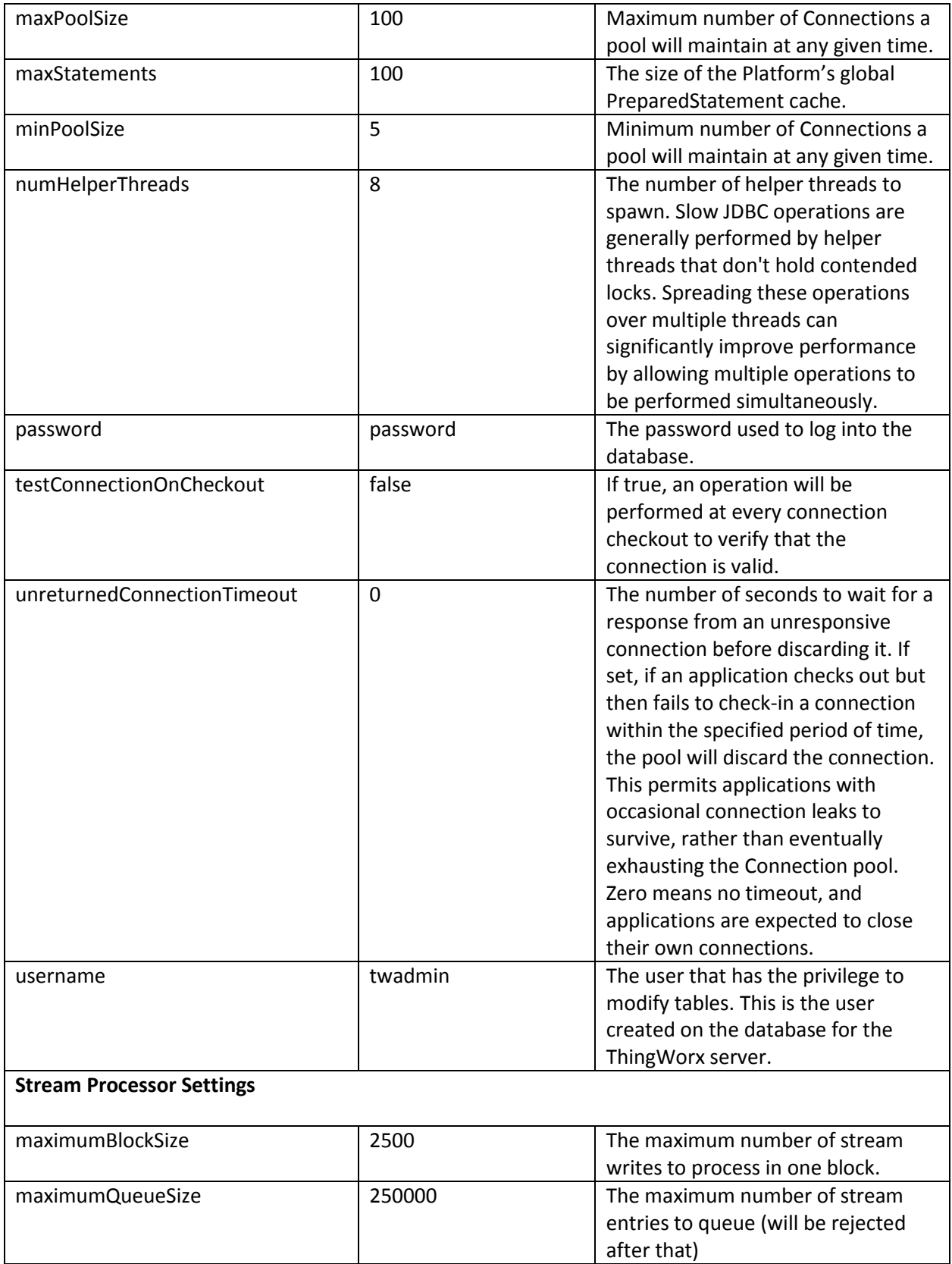

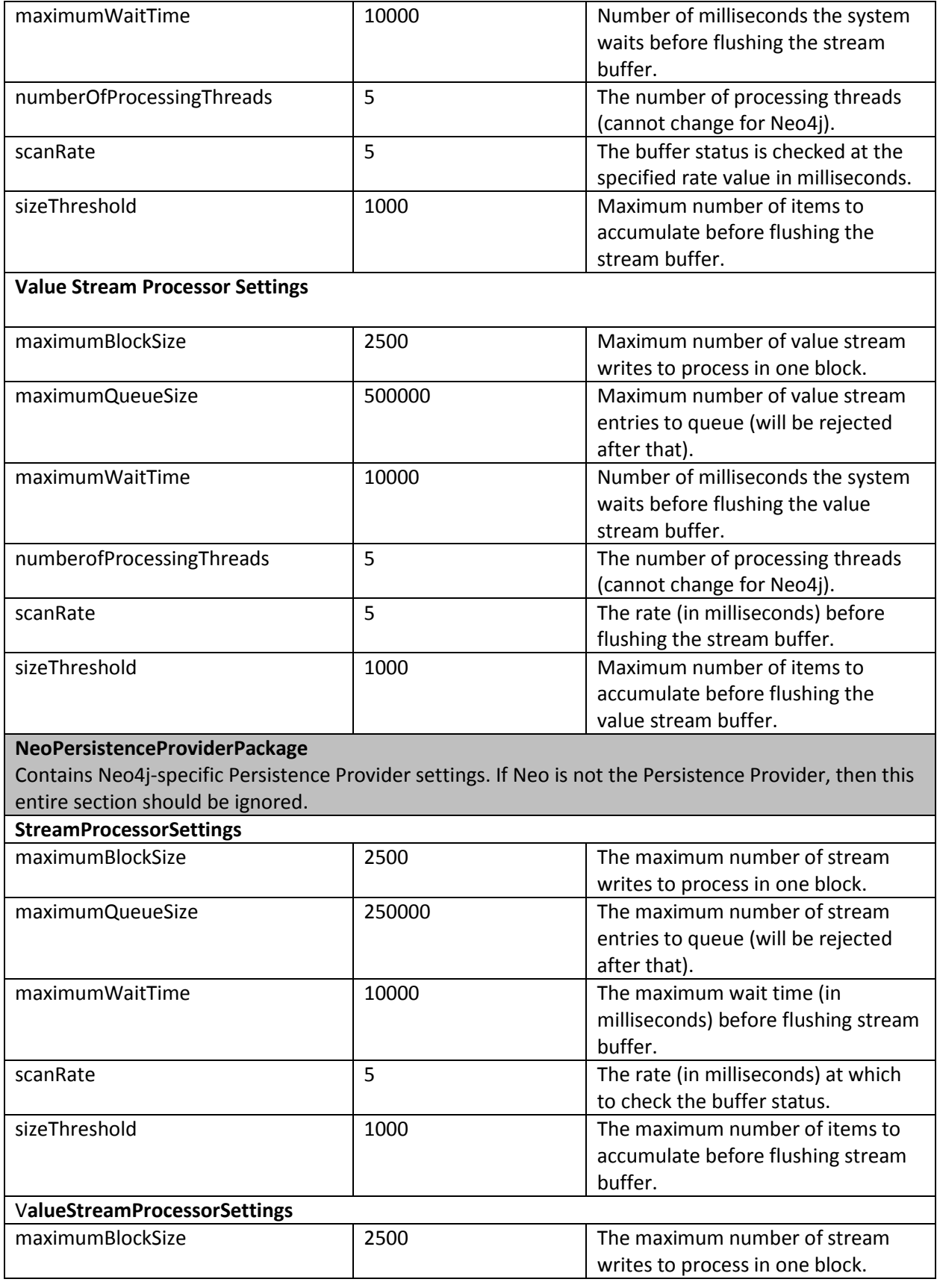

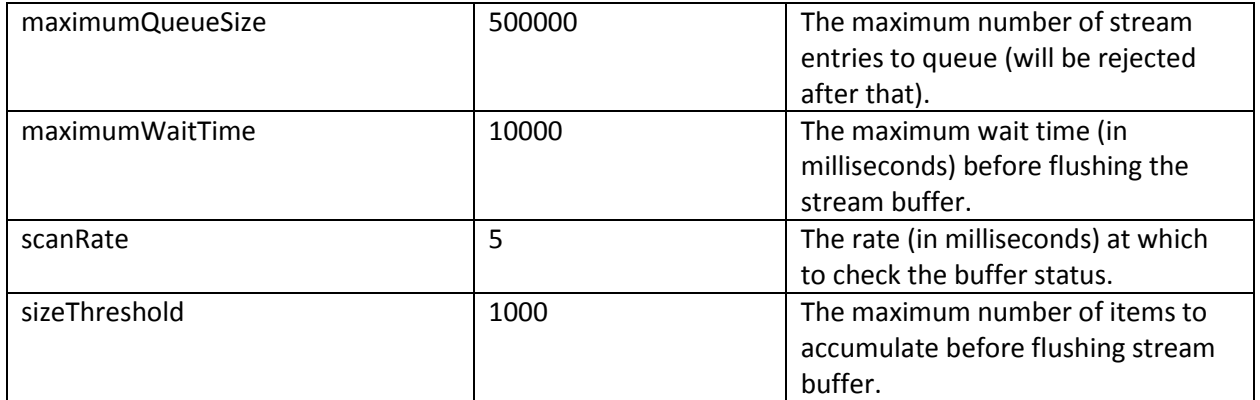

#### <span id="page-19-0"></span>Installing ThingWorx (Windows)

1. Locate the appropriate **Thingworx.war** file.

NOTE: ThingWorx downloads are available i[n PTC Software Downloads.](https://support.ptc.com/appserver/auth/it/esd/product.jsp?prodFamily=TWX)

- 2. Copy the **Thingworx.war** file and place it in the following location of your Tomcat installation: **\Apache Software Foundation\Tomcat 8.0\webapps**
- 3. To launch ThingWorx, go to **<servername>/Thingworx** in a web browser. NOTE: Use a strong password. The login information below is for the Administrator user only.

Use the following login information: **Login Name**: Administrator **Password**: admin

### <span id="page-19-1"></span>Installing ThingWorx for the First Time: PostgreSQL on Ubuntu

Oracle Java, and Apache Tomcat, and PostgreSQL must be installed prior to installing ThingWorx. Refer to th[e System Requirements and Compatibility Matrix f](https://support.ptc.com/appserver/cs/doc/refdoc.jsp?p=browse_results&Product=ThingWorx&Release=&DocType=&Role=)or specific version requirements.

#### <span id="page-19-2"></span>Installing Oracle Java and Apache Tomcat (Ubuntu)

- 1. Update Ubuntu packages:
	- \$ sudo apt-get update
- 2. Install and Configure Network Time Protocol (NTP) settings for time synchronization:

\$ sudo apt-get install ntp

NOTE: The default configuration for NTP is sufficient. For additional configuration information about NTP (beyond the scope of this documentation), refer to the following resources:

- [Time Synchronization with NTP](https://help.ubuntu.com/lts/serverguide/NTP.html)
- [How do I use pool.ntp.org?](http://www.pool.ntp.org/use.html)
- 3. Edit AUTHBIND properties to allow Tomcat to bind to ports below 1024:
	- \$ sudo apt-get install authbind

4. Download the Java (JDK) tar file from [Oracle's website](http://java.oracle.com/) and upload it to the server using scp or sftp.

NOTE: Refer to the [System Requirements and Compatibility Matrix](https://support.ptc.com/appserver/cs/doc/refdoc.jsp?p=browse_results&Product=ThingWorx&Release=&DocType=&Role=) document for specific version requirements.

5. Extract tar file:

\$ tar -xf jdk-8u45-linux-x64.tar.gz

6. Create the directory by moving the JDK to /usr/lib/jvm:

```
$ sudo mkdir -p /usr/lib/jvm
$ sudo mv jdk1.8.0_45/ /usr/lib/jvm/
```
#### 7. Add alternatives to the system:

```
$ sudo update-alternatives --install "/usr/bin/java" "java" 
"/usr/lib/jvm/jdk1.8.0_45/bin/java" 1
$ sudo update-alternatives --install "/usr/bin/keytool" 
"keytool" "/usr/lib/jvm/jdk1.8.0_45/bin/keytool" 1
```
#### 8. Change access permissions:

\$ sudo chmod a+x /usr/bin/java

\$ sudo chmod a+x /usr/bin/keytool

#### 9. Change owner:

\$ sudo chown -R root:root /usr/lib/jvm/jdk1.8.0\_45/

#### 10. Configure master links:

```
$ sudo update-alternatives --config java
$ sudo update-alternatives --config keytool
```
NOTE: Additional executables in /usr/lib/jvm/jdk1.8.0\_45/bin/ can be installed using the previous set of steps.

#### 11. Verify Java version:

```
$ java -version
java version "1.8.0_45"
Java(TM) SE Runtime Environment (build 1.8.0_45-b14)
Java HotSpot(TM) 64-Bit Server VM (build 24.75-b04, mixed mode)
```
#### 12. Download Apache Tomcat:

```
$ wget http://archive.apache.org/dist/tomcat/tomcat-
8/v8.0.33/bin/apache-tomcat-8.0.33.tar.gz
```
#### 13. Extract tar file:

\$ tar -xf apache-tomcat-8.0.33.tar.gz

14. Move Tomcat to /usr/share/tomcat8:

```
$ sudo mkdir -p /usr/share/tomcat8
$ sudo mv apache-tomcat-8.0.33 /usr/share/tomcat8/8.0.33
```
15. Define environment variables in /etc/environment:

```
export JAVA HOME=/usr/lib/jvm/jdk1.8.0 45
export CATALINA HOME=/usr/share/tomcat8/8.0.33
```
NOTE: /etc/environment is read at boot, so a reboot is necessary.

#### 16. Change directory to \$CATALINA\_HOME:

\$ cd \$CATALINA\_HOME

#### 17. Add user and group to the system:

```
$ sudo addgroup --system tomcat8 --quiet
$ sudo adduser --system --home /usr/share/tomcat8/ --no-create-
home --ingroup tomcat8 --disabled-password --shell /bin/false 
tomcat8
```
18. Change owner and access permissions of  $\binom{\text{lib}}{\text{lib}}$  and webapps/:

```
$ sudo chown -Rh tomcat8:tomcat8 bin/ lib/ webapps/
$ sudo chmod 775 bin/ lib/ webapps/
```
19. Change owner and access permissions of  $conf$ :

```
$ sudo chown -Rh root:tomcat8 conf/
$ sudo chmod 640 conf/*
```
20. Change access permissions of logs/, temp/, and work/:

\$ sudo chown -R tomcat8:adm logs/ temp/ work/ \$ sudo chmod 750 logs/ temp/ work/

21. In bin/, create setenv.sh with the following contents:

```
# Java Options
export JAVA OPTS="-Djava.awt.headless=true -
Djava.net.preferIPv4Stack=true -Dserver -Dd64 -XX:+UseNUMA -
XX:+UseConcMarkSweepGC –Dfile.encoding=UTF-8"
export JRE HOME=/usr/lib/jvm/jdk1.8.0 45/jre
```
NOTE: For more information on these options and for additional options for hosted and/or public-facing environments, refer to th[e Appendix: Tomcat Java Option](#page-45-0)  [Settings.](#page-45-0)

22. Change owner and access permissions of bin/setenv.sh:

```
$ sudo chown tomcat8:tomcat8 bin/setenv.sh
$ sudo chmod 775 bin/seteny.sh
```
#### 23. Create self-signed certificate:

```
$ $JAVA_HOME/bin/keytool -genkey -alias tomcat8 -keyalg RSA
$ sudo cp ~/.keystore $CATALINA_HOME/conf/
$ sudo chown root: tomcat8 $CATALINA HOME/conf/.keystore
$ sudo chmod 640 $CATALINA_HOME/conf/.keystore
```
24. Uncomment the Manager element in context.xml to prevent sessions from persisting across restarts:

<Manager pathname="" />

25. Modify the shutdown string and protocol used by the SSL Connector in conf/server.xml (comment out the non-SSL Connector):

<Server port="8005" shutdown="TH!nGW0rX">

```
<Connector port="443" 
protocol="org.apache.coyote.http11.Http11NioProtocol"
maxThreads="150" SSLEnabled="true" scheme="https" secure="true"
keystoreFile="${user.home}/8.0.33/conf/.keystore" 
keystorePass="changeit" clientAuth="false" sslProtocol="TLS" />
```
26. Define a user in conf/tomcat-users.xml:

```
<user username="tomcat" password="tomcat" roles="manager"/>
```
NOTE: In hosted and/or public-facing environments, use of the manager web application is not recommended because it introduces a security risk. Similarly, the example web applications included in /webapps should be removed as they may introduce unnecessary security vulnerabilities into Tomcat.

27. Determine id of tomcat8 user:

```
$ id -u tomcat8
```
117

28. In /etc/authbind/byuid/, create id file (for example, 117) with the following contents:

0.0.0.0/0:1,1023

29. Change owner and access permissions of /etc/authbind/byuid/117:

```
$ sudo chown tomcat8:tomcat8 /etc/authbind/byuid/117
$ sudo chmod 700 /etc/authbind/byuid/117
```
30. Modify bin/startup.sh to always use authbind:

```
#exec "$PRGDIR"/"$EXECUTABLE" start "$@" 
exec authbind --deep "$PRGDIR"/"$EXECUTABLE" start "$@"
```
31. In  $/etc/init.d$ , create tomcat8 file with the following contents:

```
CATALINA_HOME=/usr/share/tomcat8/8.0.33
case $1 in
   start)
     /bin/su -p -s /bin/sh tomcat8 $CATALINA_HOME/bin/startup.sh
   ;;
   stop)
     /bin/su -p -s /bin/sh tomcat8 $CATALINA_HOME/bin/shutdown.sh
   ;;
   restart)
     /bin/su -p -s /bin/sh tomcat8 $CATALINA_HOME/bin/shutdown.sh
     /bin/su -p -s /bin/sh tomcat8 $CATALINA_HOME/bin/startup.sh
   ;;
esac
exit 0
```
32. Change access permissions of  $etc/init.d/tomcat8$  and create symbolic links:

\$ sudo chmod 755 /etc/init.d/tomcat8 \$ sudo ln -s /etc/init.d/tomcat8 /etc/rc1.d/K99tomcat \$ sudo ln -s /etc/init.d/tomcat8 /etc/rc2.d/S99tomcat

33. OPTIONAL: If you want to increase the default cache settings that affect static file caching, add the following line within the <context></context> tags in the \$TOMCAT\_HOME/conf/context.xml file:

```
<Resources cacheMaxSize="501200" cacheObjectMaxSize="2048" 
cacheTtl="60000"/>
```
#### <span id="page-24-0"></span>Installing and Configuring PostgreSQL (Ubuntu)

The instructions provided below are intended for the PostgreSQL administrator (not the DB host servers).

NOTE: If you are including the HA layer to your implementation, refer to the [ThingWorx High Availability](https://support.ptc.com/appserver/cs/doc/refdoc.jsp?p=browse_results&Product=ThingWorx&Release=&DocType=&Role=)  [Administrator's Guide](https://support.ptc.com/appserver/cs/doc/refdoc.jsp?p=browse_results&Product=ThingWorx&Release=&DocType=&Role=).

This section includes the following:

- Installing PostgreSQL
- Creating a new user role in PostgreSQL
- Configuring and executing the PostgreSQL database script (thingworxPostgresDBSetup.bat)
- Configuring and executing the model/data provider schema script (thingworxPostgresSchemaSetup.bat)
- Configuring platform-settings.json

#### <span id="page-24-1"></span>Installing PostgreSQL and Creating a New User Role in PostgreSQL (Ubuntu)

- 1. Download and install the appropriate version of PostgreSQL.
- pgAdmin III Tool
- In a Ubuntu environment, this can be installed directly from the package manager:

#### **sudo apt-get install postgresql-9.4**

2. Open PostgreSQL using pgAdmin III. In a Ubuntu 15.10 environment, it can be installed directly from the package manager:

#### **sudo apt-get install pgadmin3**

o PgAdmin III is an open source management tool for your databases that is included in the PostgreSQL download. The tool features full Unicode support, fast, multithreaded query, and data editing tools and support for all PostgreSQL object types.

- 3. Create a new user role (in this example, it is **twadmin**):
	- a. Right click **PostgreSQL9.4** (localhost:5432).
	- b. Select **NewObject>New Login Role**. On the **Properties** tab, in the **Role name** field, type **twadmin**.
	- c. On the **Definition** tab, in the **Password** field, type **password** (must type twice).

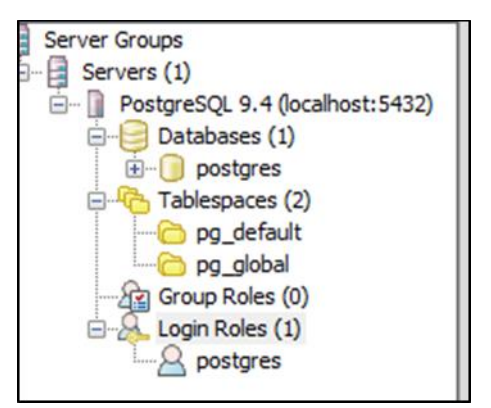

4. Click **OK**. NOTE: Remember the user role name created in this step for later use.

#### <span id="page-25-0"></span>Configuring and Executing the PostgreSQL Database Script (Ubuntu)

To set up the PostgreSQL database and tablespace, the **thingworxPostgresDBSetup.sh** script must be configured and executed.

- 1. Add the **<postgres-installation>/bin** folder to your system path variable.
- 2. Create a directory named **ThingworxPostgresqlStorage** on your Thingworx Storage drive.

NOTE: You must specify the **-l** option to a path that exists. For example, **-l D:\ThingworxPostgresqlStorage**. The script does not create the folder for you. The folder needs have appropriate ownership and access rights. It should be owned by the postgres user and have the read, write, and execute assigned to the owner.

NOTE: If you create with the -**d<databasename>**, you do not have to use the postgres user.

- 3. Obtain and open **thingworxPostgresDBSetup.sh** from the ThingWorx software download package.
- 4. Configure the script. Reference the configuration options in the table below.

Various parameters such as **server**, **port**, **database**, **tablespace**, **tablespace location** and **thingworxusername** can be configured in the script, depending on the requirements. Execute this script with the **--help** option for usage information.

As an example, to set up the database and tablespace with a default Postgres installation that has a postgres database as well as a postgres user name and assuming the user created above is **twadmin**, enter:

#### **thingworxpostgresDBSetup –a postgres –u twadmin –l C:\ThingworxPostgresqlStorage**

where **twadmin** is the user name

5. Execute the script. Once executed, this creates a new database and tablespace with a default PostgreSQL installation in the PostgreSQL instance installed on the localhost.

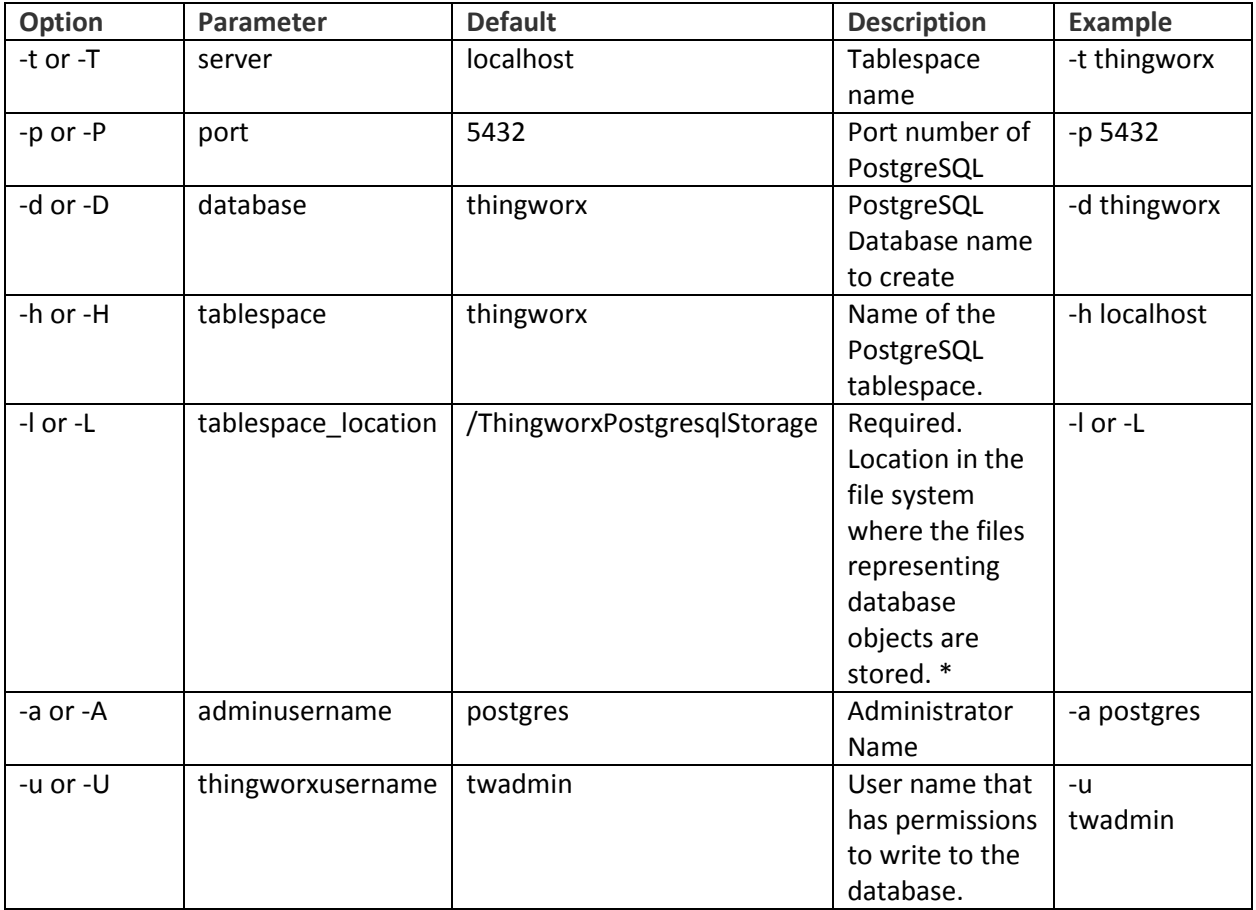

#### **thingworxPostgresDBSetup.sh Script Options**

#### <span id="page-26-0"></span>Configuring and Executing the Model/Data Provider Schema Script (Ubuntu)

To set up the PostgreSQL model/data provider schema, the **thingworxPostgresSchemaSetup.sh** script must be configured and executed. This will set up the public schema under your database on the PostgreSQL instance installed on the localhost.

- 1. Obtain and open the **thingworxPostgresSchemaSetup.sh** from the ThingWorx software download package.
- 2. Configure the script. Reference the configuration options in the table below.

Various parameters such as **server**, **port**, **database**, **username**, **schema**, and **option** can be configured in the script depending on the requirements. Execute this script with **--help** option for usage information.

3. Execute the script.

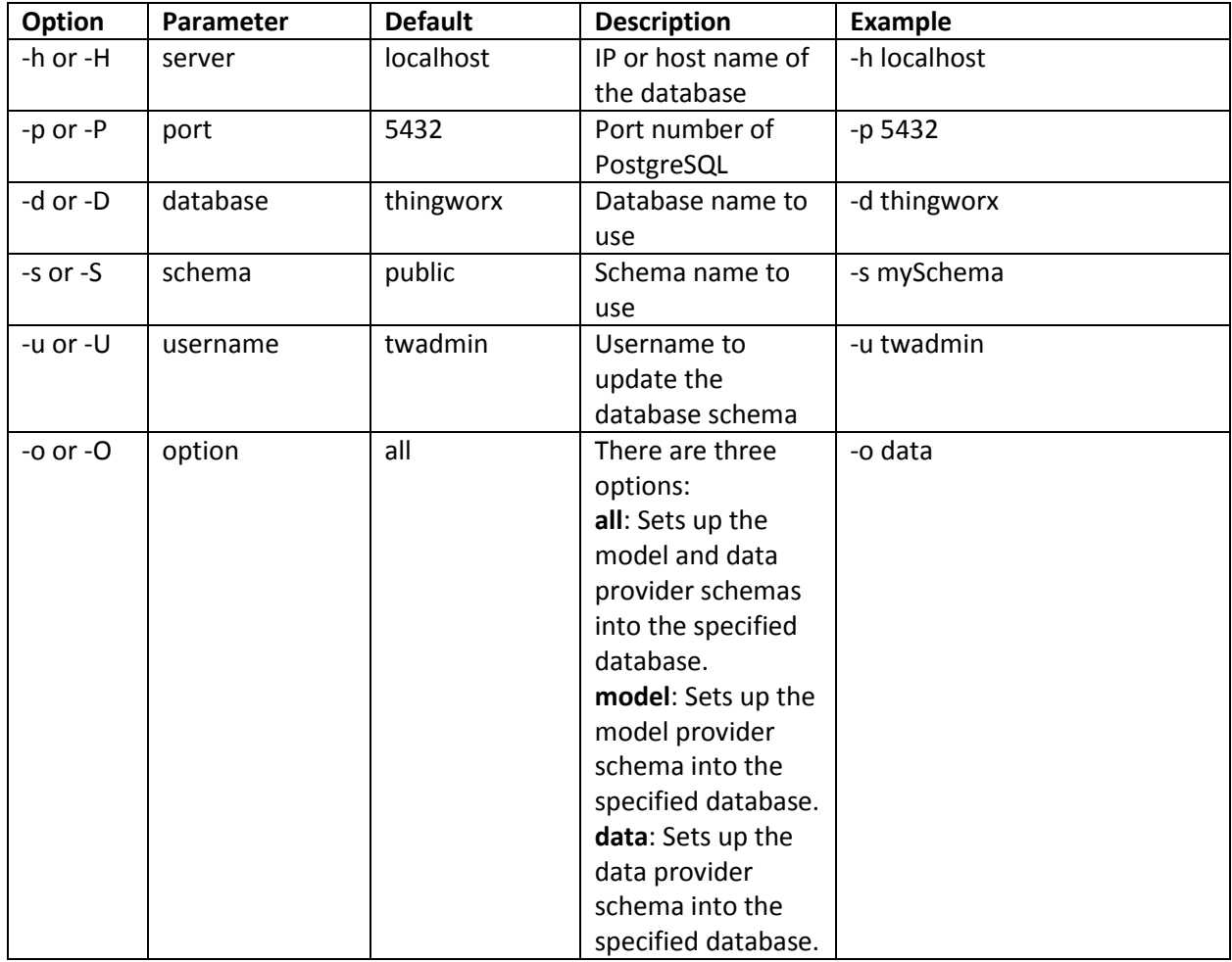

#### **thingworxPostgresSchemaSetup.sh Script Options**

#### <span id="page-27-0"></span>Configuring platform-settings.json (Ubuntu)

- 1. Create a folder called **ThingworxPlatform** at the root (for example, **\ThingworxPlatform** or as a system variable (for example, **THINGWORX\_PLATFORM\_SETTINGS=/data/ThingworxPlatform**).
- 2. Create a file named **platform-settings.json** and place the file into the **ThingworxPlatform** folder.
- 3. Configure as necessary. Refer to the configuration options in the table below. Reference [Appendix C: Sample platform-settings.json.](#page-48-0)

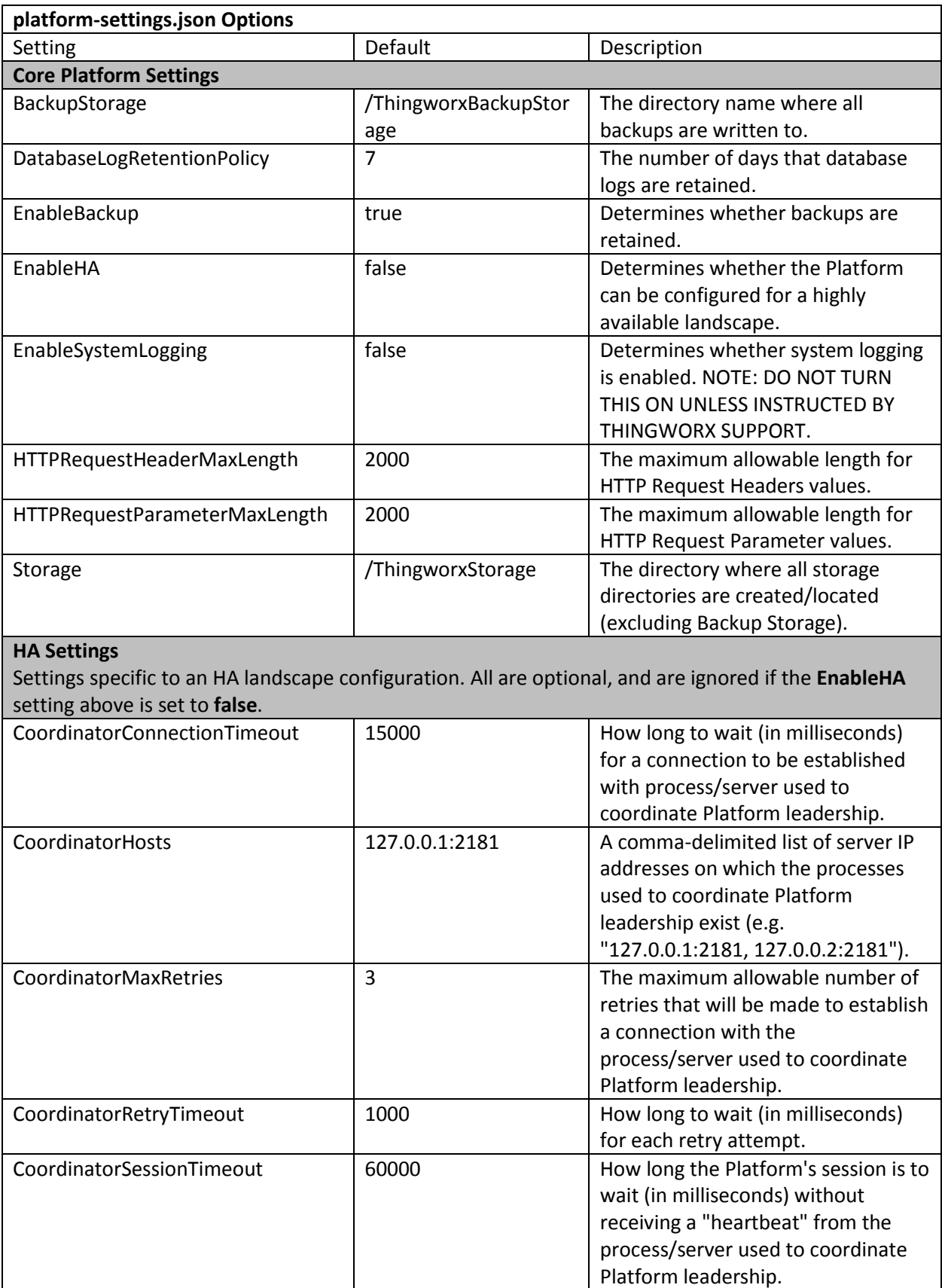

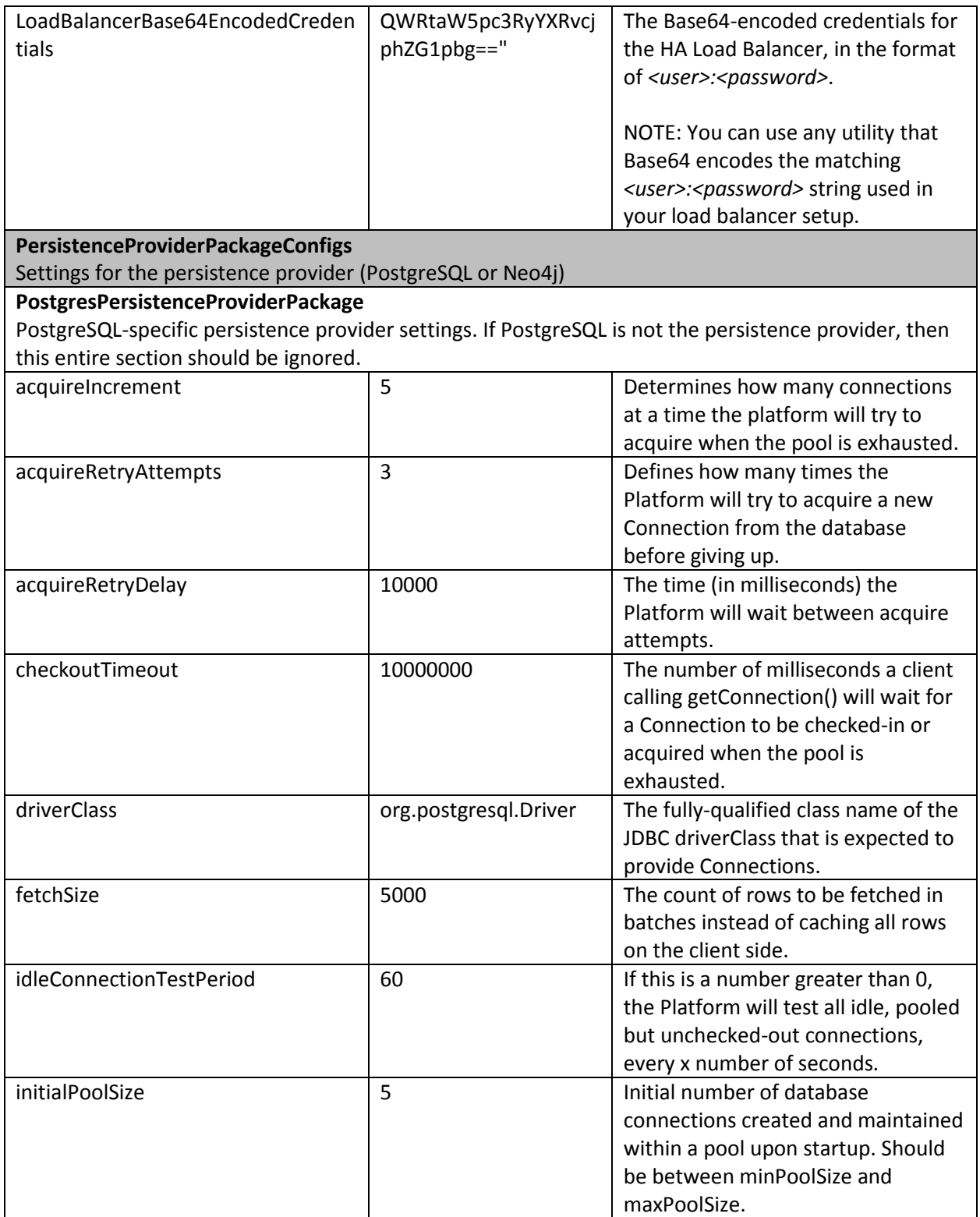

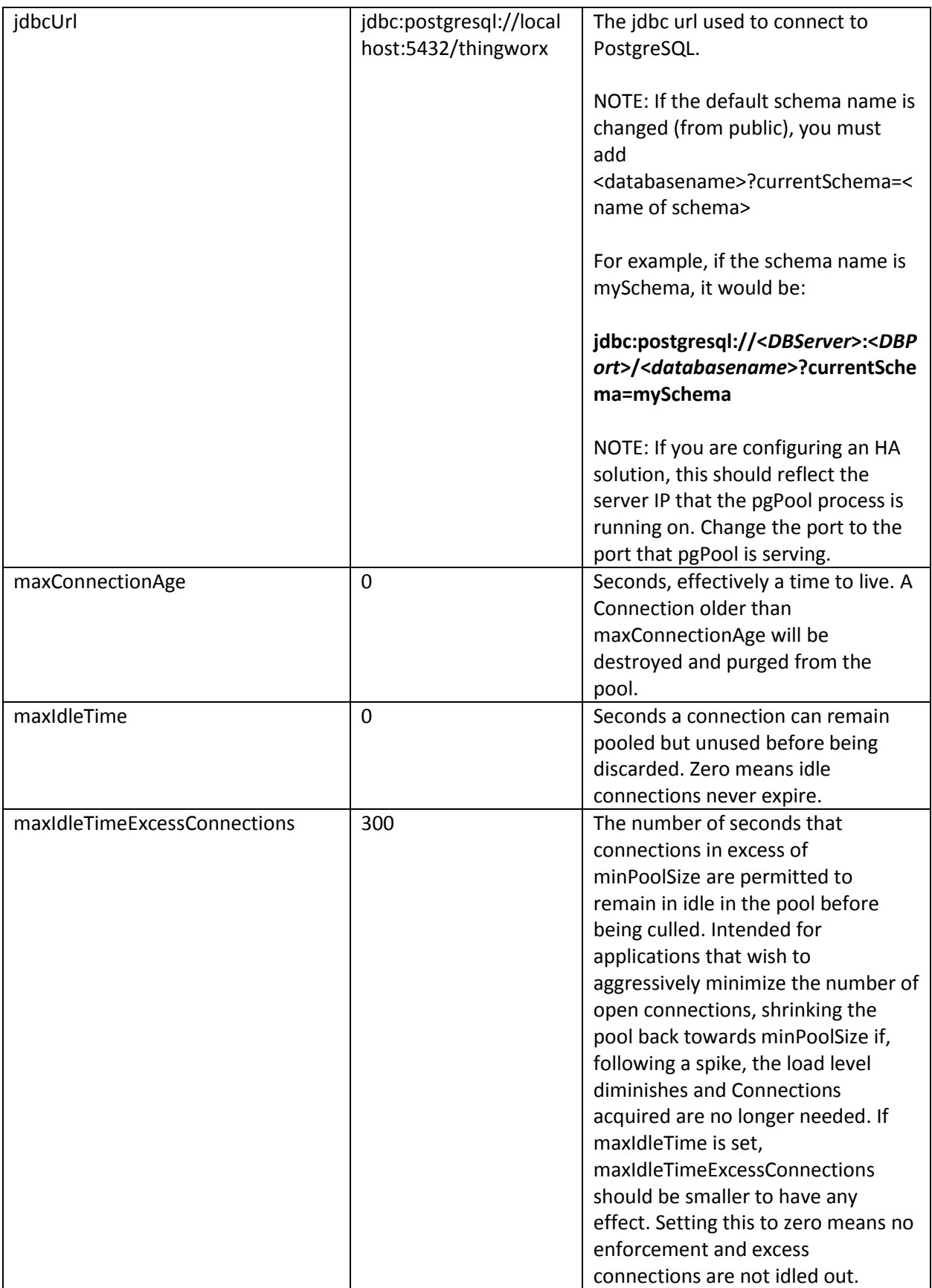

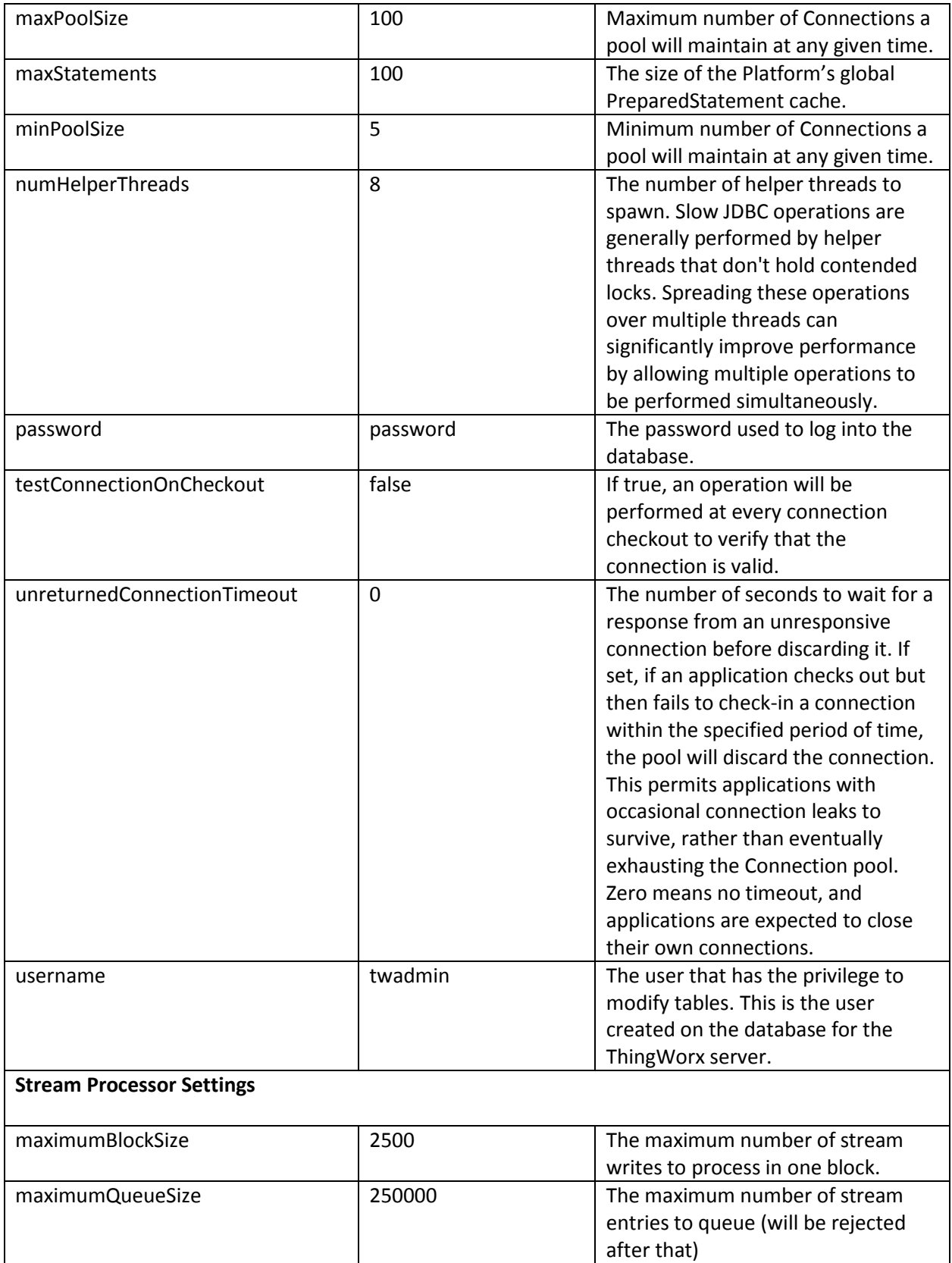

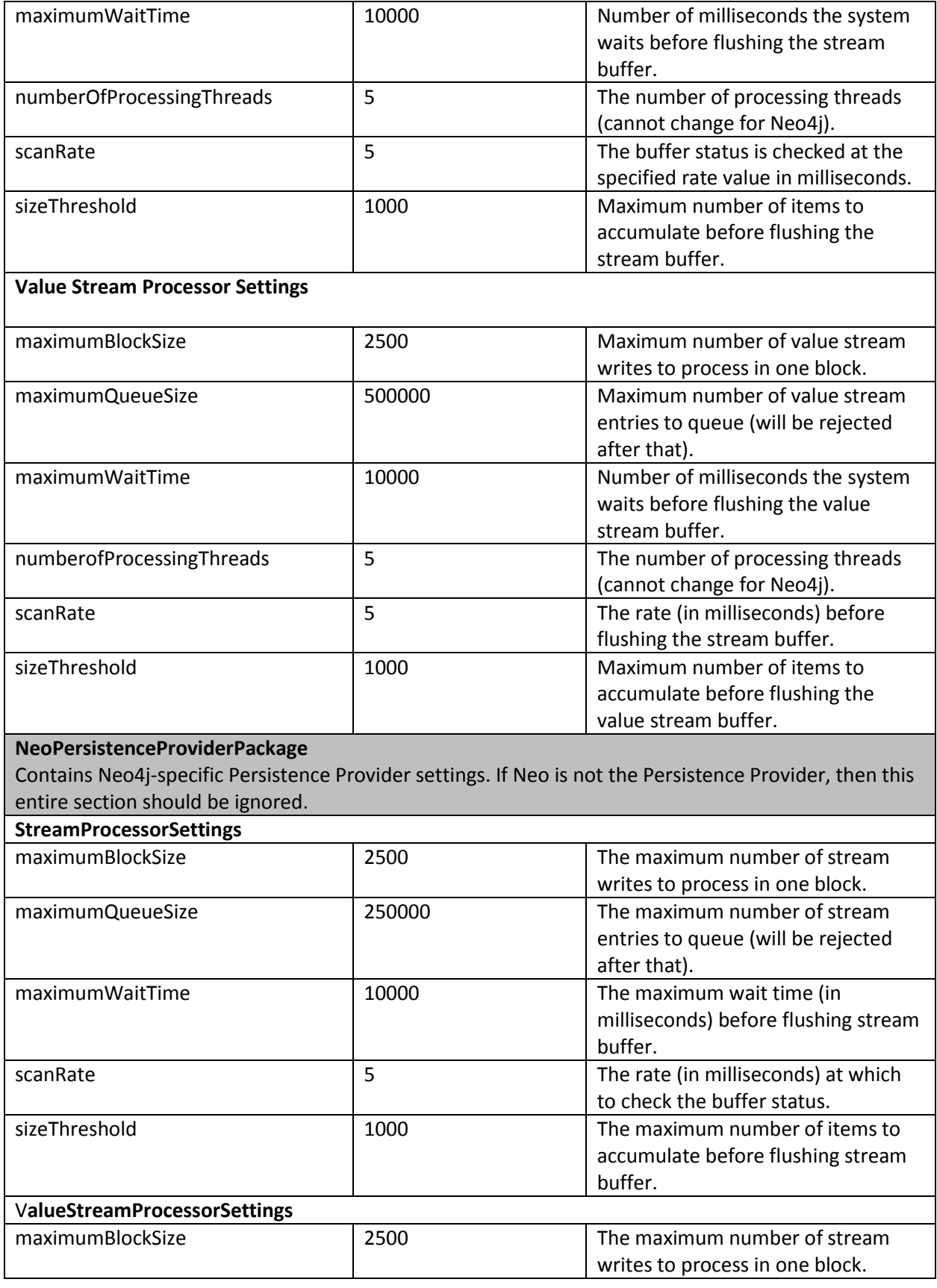

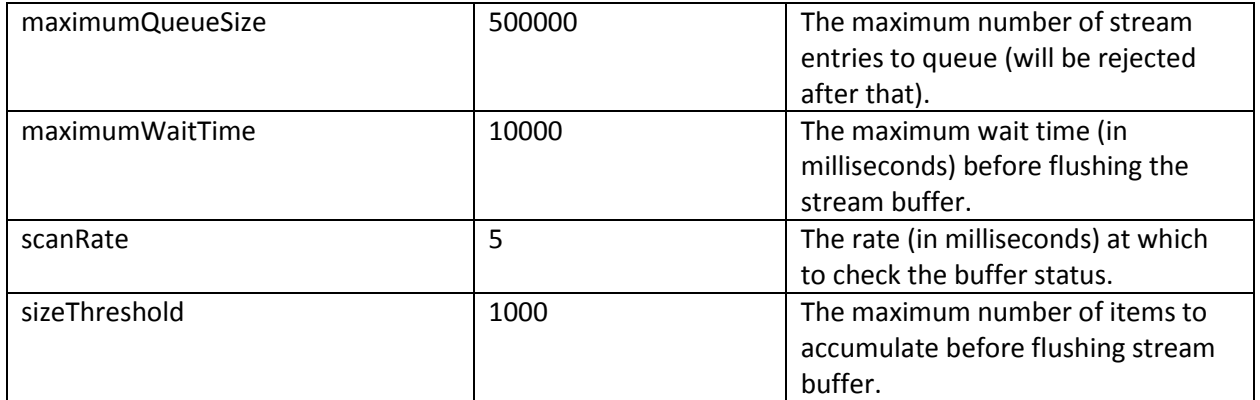

#### <span id="page-34-0"></span>Installing ThingWorx (Ubuntu)

1. Create /ThingworxStorage and /ThingworxBackupStorage directories:

\$ sudo mkdir /ThingworxStorage /ThingworxBackupStorage

2. Change owner and access permissions of /ThingworxStorage and /ThingworxBackupStorage:

```
$ sudo chown tomcat8:tomcat8 /ThingworxStorage 
/ThingworxBackupStorage
$ sudo chmod 775 /ThingworxStorage /ThingworxBackupStorage
```
3. Unzip the ThingWorx zip archive and move to \$CATALINA\_HOME/webapps:

```
$ unzip Thingworx-Platform-7.1.0.latest.zip (or appropriate 
version)
$ sudo mv Thingworx.war $CATALINA_HOME/webapps
$ sudo chown tomcat8:tomcat8 
$CATALINA_HOME/webapps/Thingworx.war
$ sudo chmod 775 $CATALINA HOME/webapps/Thingworx.war
```
4. Start Tomcat to deploy the ThingWorx web application:

\$ sudo service tomcat8 start

NOTE: Use a strong password. The login information below is for the Administrator user only.

Username: **Administrator** Password: **admin**

## <span id="page-34-1"></span>Installing and Configuring ThingWorx for the First Time: PostgreSQL on Red Hat Enterprise Linux (RHEL)

Oracle Java, and Apache Tomcat, and PostgreSQL must be installed prior to installing ThingWorx.

<span id="page-34-2"></span>Installing Oracle Java and Apache Tomcat (RHEL)

1. Download the Java installer. Open a terminal and run:

**wget --no-check-certificate -c --header "Cookie: oraclelicense=acceptsecurebackup-cookie" http://download.oracle.com/otn-pub/java/jdk/8u45 b14/jdk-8u45-linux-x64.rpm**

2. Run the Java installer:

**sudo rpm -i jdk-8u45-linux-x64.rpm**

3. Create the directory and move the JDK:

```
sudo mkdir -p /usr/lib/jvm
sudo mv /usr/java/jdk1.8.0_45/ /usr/lib/jvm/
```
4. Set the Java alternatives:

**sudo alternatives --install /usr/bin/java java /usr/lib/jvm/jdk1.8.0\_60/bin/java 1 sudo alternatives --install /usr/bin/keytool keytool /usr/lib/jvm/jdk1.8.0\_45/bin/keytool 1**

5. Change access permissions:

**sudo chmod a+x /usr/bin/java sudo chmod a+x /usr/bin/keytool**

6. Change Owner:

**sudo chown -R root:root /usr/lib/jvm/jdk1.8.0\_45/**

7. Configure master links:

**sudo alternatives --config java** select the option that contains /usr/lib/jvm/jdk1.8.0\_45/bin/java **sudo ln -s /usr/lib/jvm/jdk1.8.0\_45/bin/keytool /usr/bin/keytool sudo alternatives --config keytool**

8. Verify Java version:

**java –version java version "1.8.0\_45" Java(TM) SE Runtime Environment (build 1.8.0\_45-b14) Java HotSpot(TM) 64-Bit Server VM (build 25.45-b02, mixed mode)**

9. Install Tomcat. Download the Tomcat installer:

#### wget https://archive.apache.org/dist/tomcat/tomcat-8/v8.0.33/bin/apache**tomcat-8.0.33.tar.gz**

10. Extract the contents:

**tar -xf apache-tomcat-8.0.33.tar.gz**

11. Move Tomcat to /usr/share/tomcat8:

#### **sudo mkdir -p /usr/share/tomcat8 sudo mv apache-tomcat-8.0.33 /usr/share/tomcat8/8.0.33**

12. Change directory to /usr/share/tomcat8/8.0.33:

#### **cd /usr/share/tomcat8/8.0.33**

13. Add user and group to the system:

```
sudo groupadd -r tomcat8
sudo useradd -r -d /usr/share/tomcat8 -g tomcat8 -s /bin/false tomcat8
```
14. Change owner and access permissions of bin/ lib/ and webapps/

**sudo chown -Rh tomcat8:tomcat8 bin/ lib/ webapps/ sudo chmod 775 bin/ lib/ webapps/**

15. Change owner and access permissions of conf/:

**sudo chown -Rh root:tomcat8 conf/ sudo chmod 640 conf/\***

16. Change access permissions of logs/, temp/, and work/:

**sudo chown -R tomcat8:adm logs/ temp/ work/ sudo chmod 750 logs/ temp/ work/**

17. Create a bin/setenv.sh file and paste these contents:

#### **sudo touch bin/setenv.sh**

Open bin/setenv.sh in an editor (as root), paste the following and save:

```
# Java Options
export JAVA OPTS="-Djava.awt.headless=true -
Djava.net.preferIPv4Stack=true -Dserver -Dd64 -
XX:+UseNUMA -XX:+UseConcMarkSweepGC -
Dfile.encoding=UTF-8"
export JRE HOME=/usr/lib/jvm/jdk1.8.0 45/jre
```
NOTE: For more information on these options and for additional options for hosted and/or public-facing environments, refer to the [Appendix: Tomcat Java](#page-45-0)  [Option Settings.](#page-45-0)

18. Change owner and access permissions of bin/setenv.sh:

#### **sudo chown tomcat8:tomcat8 bin/setenv.sh sudo chmod 775 bin/setenv.sh**

19. Create self-signed certificate:

#### **/usr/lib/jvm/jdk1.8.0\_45/jre/bin/keytool -genkey -alias tomcat8 -keyalg RSA**

Follow the instructions to complete the certificate creation process. Set the keystore password to **changeit** Set the tomcat8 user password to the same as the keystore password

#### **sudo cp ~/.keystore /usr/share/tomcat8/8.0.33/conf/ sudo chown root:tomcat8 /usr/share/tomcat8/8.0.33/conf/.keystore sudo chmod 640 /usr/share/tomcat8/8.0.33/conf/.keystore**

20. Uncomment the Manager element in context.xml to prevent sessions from persisting across restarts.

Open **/usr/share/tomcat8/8.0.33/conf/context.xml** in a text editor (as root) and remove the  $\leq -$  before '<Manager pathname="" />' and the  $'$ -->' after

21. Save the file.

22. Modify the shutdown string and protocol used by the SSL Connector in server.xml:

Open **/usr/share/tomcat8/8.0.33/conf/server.xml** in a text editor (as root)

```
Change '<Server port="8005" shutdown="SHUTDOWN">' to 
'<Server port="8005" shutdown="TH!nGW0rX ">'
```
Comment out or remove this section:

```
 ' <Connector port="8080" protocol="HTTP/1.1" 
connectionTimeout="20000" redirectPort="8443" />'
```
Paste in this section directly below:

```
<Connector port="443" 
protocol="org.apache.coyote.http11.Http11NioProto
col"
maxThreads="150" SSLEnabled="true" scheme="https" 
secure="true"
  keystoreFile="${user.home}/8.0.33/conf/.keysto
  re" keystorePass="changeit" clientAuth="false" 
  sslProtocol="TLS" />
```
- 23. Save the file.
- 24. Define an Apache Manager user in tomcat-users.xml:

Open **/usr/share/tomcat8/8.0.33/conf/tomcat-users.xml** in a text editor (as root)

Just above the final line (</tomcat-users>) add the following line:

```
<user username="tomcat" password="tomcat" 
roles="manager,manager-gui"/>
```
25. Save the file.

NOTE: The roles included are for ease of testing and can be removed if security is a concern.

26. Set up Tomcat as a service to start on boot. First, build JSVC:

**sudo yum install gcc sudo rm /usr/java/latest sudo ln -s /usr/lib/jvm/jdk1.8.0\_45 /usr/java/latest cd /usr/share/tomcat8/8.0.33/bin/ sudo tar xvfz commons-daemon-native.tar.gz cd commons-daemon-\*-native-src/unix sudo ./configure --with-java=/usr/java/latest sudo make sudo cp jsvc ../..**

27. Create the Tomcat service file:

#### **sudo touch /usr/lib/systemd/system/tomcat.service**

Open **/usr/lib/systemd/system/tomcat.service** in a text editor (as root) and paste in the following:

```
[Unit]
  Description=Apache Tomcat Web Application Container
  After=network.target
  [Service]
  Type=forking
  PIDFile=/var/run/tomcat.pid
  Environment=CATALINA_PID=/var/run/tomcat.pid
  Environment=JAVA_HOME=/usr/lib/jvm/jdk1.8.0_45
  Environment=CATALINA_HOME=/usr/share/tomcat8/8.0.33
  Environment=CATALINA_BASE=/usr/share/tomcat8/8.0.33
  Environment=CATALINA_OPTS=
  ExecStart=/usr/share/tomcat8/8.0.33/bin/jsvc \
                   -Dcatalina.home=${CATALINA HOME} \
                   -Dcatalina.base=${CATALINA_BASE} \
                   -cp ${CATALINA HOME}/bin/commons-
daemon.jar:${CATALINA_HOME}/bin/bootstrap.jar:${CATALINA
HOME}/bin/tomcat-juli.jar \
                   -user tomcat8 \
                   -java-home ${JAVA HOME} \
                   -pidfile /var/run/tomcat.pid \
                   -errfile
                   ${CATALINA_HOME}/logs/catalina.out \
                   -outfile
                   ${CATALINA_HOME}/logs/catalina.out \
                   $CATALINA_OPTS \
                   org.apache.catalina.startup.Bootstrap
  ExecStop=/usr/share/tomcat8/8.0.33/bin/jsvc \
                   -pidfile /var/run/tomcat.pid \
```
-stop \ org.apache.catalina.startup.Bootstrap

```
[Install]
WantedBy=multi-user.target
```
*28.* Set Tomcat to run on system start up:

#### **sudo systemctl enable tomcat.service**

Note: This will allow the user to control the Tomcat service with the following commands:

*systemctl start tomcat systemctl stop tomcat systemctl restart tomcat systemctl status tomcat*

29. Use the firewall to redirect port 80 to the secure Tomcat port:

**sudo firewall-cmd --zone=public --add-forwardport=port=80:proto=tcp:toport=443 –permanent sudo firewall-cmd –reload**

30. Start the Tomcat service and test:

#### **sudo systemctl start tomcat**

You should now be able to connect to the Tomcat server by entering **https://localhost** in a browser.

#### <span id="page-40-0"></span>Installing and Configuring PostgreSQL (RHEL)

The instructions provided below are intended for the PostgreSQL administrator (not the DB host servers).

NOTE: If you are including the HA layer to your implementation, refer to the ThingWorx High Availability [Administrator's Guide.](https://support.ptc.com/appserver/cs/doc/refdoc.jsp?p=browse_results&Product=ThingWorx&Release=&DocType=&Role=)

This section includes the following:

- Installing PostgreSQL
- Creating a new user role in PostgreSQL
- Configuring and executing the PostgreSQL database script (thingworxPostgresDBSetup.bat)
- Configuring and executing the model/data provider schema script (thingworxPostgresSchemaSetup.bat)
- Configuring platform-settings.json

#### Installing PostgreSQL and Creating a New User Role in PostgreSQL (RHEL)

1. Add the PostgreSQL repository to Yum and install:

**rpm -Uvh http://yum.postgresql.org/9.4/redhat/rhel-7-x86\_64/pgdg-redhat94-9.4- 1.noarch.rpm sudo yum install postgresql94 postgresql94-server postgresql94-contrib**

2. Install PgAdmin III:

#### **sudo yum install pgadmin3**

3. Initialize and launch the database:

#### **sudo /usr/pgsql-9.4/bin/postgresql94-setup initdb**

4. Set the PostgreSQL service to start on boot:

#### **sudo chkconfig postgresql-9.4 on sudo service postgresql-9.4 start**

5. Set up password for the postgres user: **sudo passwd postgres**

Enter the password for the postgres user Take note of this password.

6. Set up postgres user in psql:

#### **sudo -u postgres psql -c "ALTER ROLE postgres WITH password 'password'"**

The password should be the same as in the step above.

7. Configure pgadmin3.

#### **sudo pgadmin3**

- In the pgAdminIII GUI, click on **file->Open postgresql.conf**
- Open **/var/lib/pgsql/9.4/data/postgresql.conf**
- Put a check next to **listen addresses** and **port** -The default settings of "localhost" and "5432" are usually sufficient.
- Save and close.
- Click on **file->Open pg\_hba.conf**
- Open **/var/lib/pgsql/9.4/data/pg\_hba.conf**
- Double-click on the line with address **127.0.0.1/32**
- Set Method to **md5**
- \* Double-click on the line with address **1/128**
- \* Set Method to **md5**
- Click **OK**
- Save and exit
- Close pgadmin3
- 8. Restart the PostgreSQL service:

#### **sudo service postgresql-9.4 restart**

9. Set up pgadmin3 to connect to the database.

#### **sudo pgadmin3**

Click the plug **Add a connection to a server** in the top left corner.

```
Fill out the following:
Name: PostgreSQL 9.4
Host: localhost
Port: 5432
Service: <br/>blank>
Maintenance DB: postgres
Username: postgres
Password: <password as set in step above>
Store password: Checked
Group: ServersLocalhost
```
#### Click **OK**

10. Create a new user role (in this example, it is **twadmin**):

Right click **PostgreSQL9.4 (localhost:5432**). Note: It may be possible to activate some extensions. Click **Databases** and select **postgres** in the main window. A dialog displays. Click **Fix it!** Select **NewObject>New Login Role**. On the **Properties** tab, in the **Role name** field, type **twadmin**. On the **Definition** tab, in the **Password** field, type password (must type twice).

- 11. Click **OK**.
- 12. Create the ThingworxPostgresqlStorage directory:

**sudo mkdir /ThingworxPostgresqlStorage sudo chmod 775 /ThingworxPostgresqlStorage sudo chown postgres:postgres /ThingworxPostgresqlStorage/ sudo mkdir /ThingworxPlatform sudo chmod 775 /ThingworxPlatform sudo chown tomcat8:tomcat8 /ThingworxPlatform**

13. Download the ThingWorx installer from the PTC downloads page: NOTE: The file used in this example is **ThingWorx-Platform-Postgres-6-6-2 (MED-61111-CD-066\_SP2\_ThingWorx-Platform-Postgres-6-6-2.zip).**

**mkdir ~/Thingworx cp MED-61111-CD-066\_SP2\_ThingWorx-Platform-Postgres-6-6-2.zip ~/Thingworx/ cd ~/Thingworx unzip MED-61111-CD-066\_SP2\_ThingWorx-Platform-Postgres-6-6-2.zip**

14. Execute the PostgreSQL Database Script:

**cd install sudo sh thingworxPostgresDBSetup.sh -a postgres -u twadmin -l /ThingworxPostgresqlStorage**

15. Execute the Model/Data Provider Schema Script:

#### **sh thingworxPostgresSchemaSetup.sh**

NOTE: When prompted, use the password for twadmin that was previously set up.

16. Startup configuration of platform-settings.json:

**sudo cp ~/Thingworx/platform-settings.json /ThingworxPlatform/**

#### <span id="page-44-0"></span>Installing ThingWorx (RHEL)

1. Create /ThingworxStorage and /ThingworxBackupStorage directories:

**\$ sudo mkdir /ThingworxStorage /ThingworxBackupStorage**

2. Change owner and access permissions of /ThingworxStorage and /ThingworxBackupStorage:

**\$ sudo chown tomcat8:tomcat8 /ThingworxStorage/ThingworxBackupStorage \$ sudo chmod 775 /ThingworxStorage /ThingworxBackupStorage**

3. Move Thingworx.war to Tomcat/webapps

**sudo mv ~/Thingworx/Thingworx.war /usr/share/tomcat8/8.0.33/webapps/. sudo chown tomcat8:tomcat8 /usr/share/tomcat8/8.0.33/webapps/Thingworx.war udo chmod 775 /usr/share/tomcat8/8.0.33/webapps/Thingworx.war**

4. Restart Tomcat to start ThingWorx:

**sudo systemctl restart tomcat**

5. Log into ThingWorx Composer:

In a browser, open **<https://localhost/Thingworx/Composer/index.html>**

NOTE: Use a strong password. The login information below is for the Administrator user only. User: **Administrator** Password: **admin**

NOTE: If you are performing an in-place migration, the following step is not necessary.

1. Import extensions. In Compser, click **Import/Export>Import**.

NOTE: Obtain and import the latest versions of the extensions. If you are upgrading to a major version (for example, from 6.x to 7.0, you must import the 7.x versions of the extensions.) Extensions are available i[n PTC Software Downloads](https://support.ptc.com/appserver/cs/portal/index.jsp?tab_id=thingworx) and the [ThingWorx Marketplace.](http://marketplace.thingworx.com/)

NOTE: For in-place migration from 6.5 to 7.0 for Neo4j with DataStax Enterprise (DSE), an additional Tomcat restart is required when you are installing the latest version of:

 DsePersistenceProvider\_ExtensionPackage.zip NOTE: This extension must be requested from Support. 2. For in-place migration from 6.5 to 7.0 for Neo4j/PostgreSQLwith DSE ONLY: Additional steps are required after importing the DsePersistenceProvider\_ExtensionPackage.zip extension.

NOTE: This extension must be requested from Support.

**Neo4j with DSE**: A "bulkInsertException" validation error may display when the extension is initially imported, but restarting Tomcat will clear the error. **PostgreSQL with DSE**: An import error will display when the extension is initially imported. Restart Tomcat and reimport the extension.

NOTE: If you are performing an in-place migration, the following step is not necessary.

<span id="page-45-0"></span>3. Import entities and data. In Composer, click **Import/Export>From ThingworxStorage**.

## <span id="page-46-0"></span>Appendix A: Tomcat Java Option Settings

#### **Mandatory Settings**

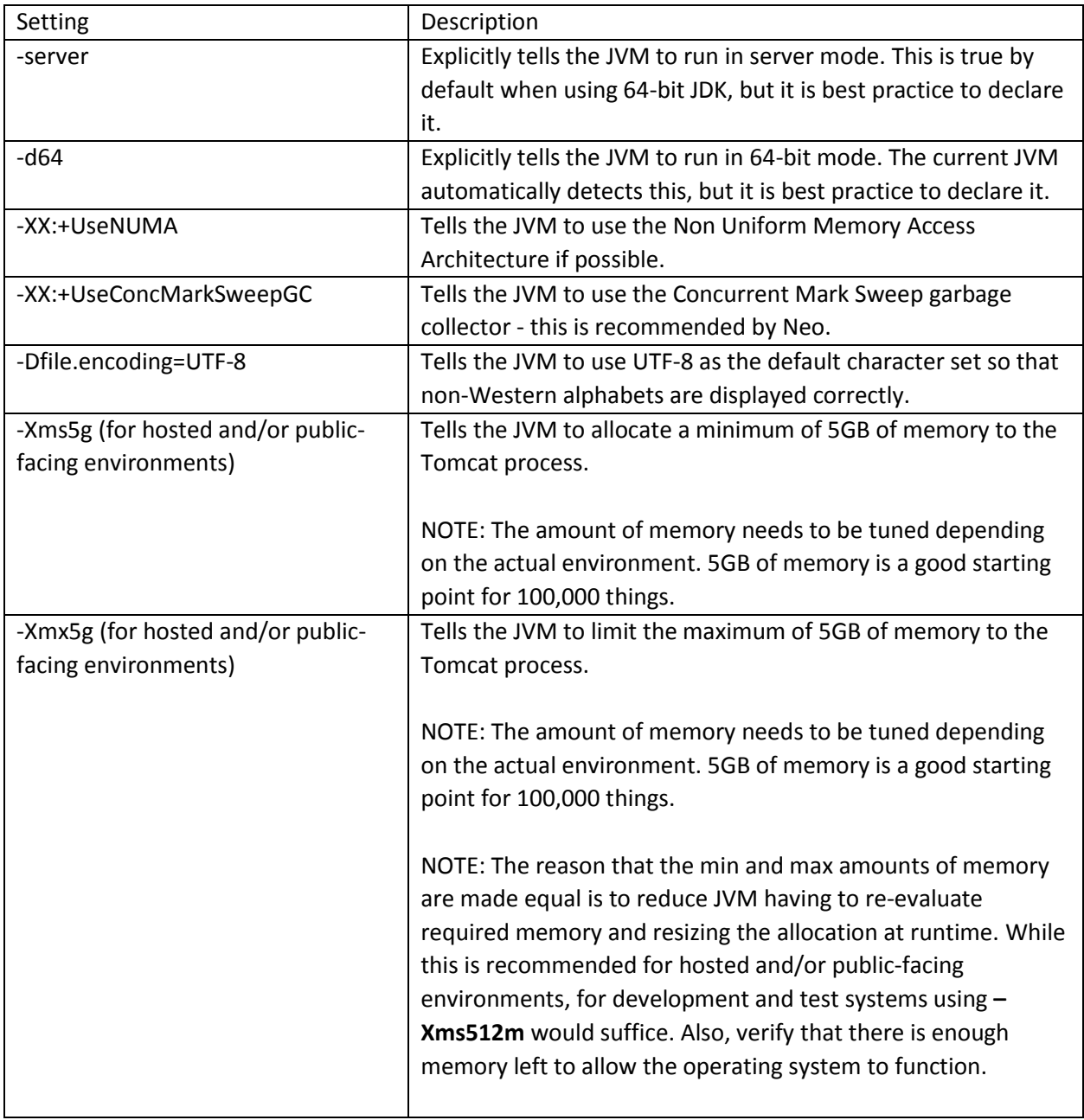

#### **Optional Settings to Enable JMX Monitoring for VisualVM or JConsole**

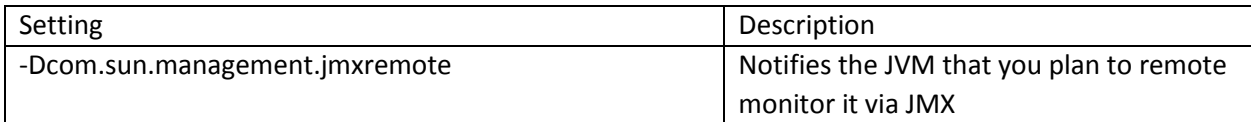

<span id="page-47-0"></span>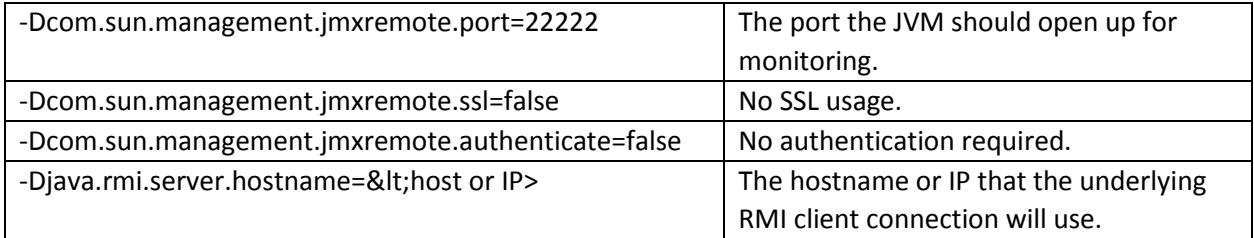

## <span id="page-48-0"></span>Appendix B: Sample platform-settings.json

```
{
     "PlatformSettingsConfig": {
           "BasicSettings": {
                "BackupStorage": "/ThingworxBackupStorage",
                "DatabaseLogRetentionPolicy": 7,
                "EnableBackup": true,
                "EnableHA": false,
                "EnableSystemLogging": false,
                "HTTPRequestHeaderMaxLength": 2000,
                "HTTPRequestParameterMaxLength": 2000,
                "Storage": "/ThingworxStorage"
           },
           "HASettings": {
                "CoordinatorConnectionTimeout": 15000,
                "CoordinatorHosts": "127.0.0.1:2181",
                "CoordinatorMaxRetries": 3,
                "CoordinatorRetryTimeout": 1000,
                "CoordinatorSessionTimeout": 60000,
                "LoadBalancerBase64EncodedCredentials": 
"QWRtaW5pc3RyYXRvcjphZG1pbg=="
           }
     },
     "PersistenceProviderPackageConfigs": {
           "NeoPersistenceProviderPackage": {
                "StreamProcessorSettings": {
                      "maximumBlockSize": 2500,
                      "maximumQueueSize": 250000,
                      "maximumWaitTime": 10000,
                      "scanRate": 5,
                      "sizeThreshold": 1000
                },
                "ValueStreamProcessorSettings": {
                      "maximumBlockSize": 2500,
                      "maximumQueueSize": 500000,
                      "maximumWaitTime": 10000,
                      "scanRate": 5,
```

```
"sizeThreshold": 1000
                }
           },
           "PostgresPersistenceProviderPackage": {
                "ConnectionInformation": {
                      "acquireIncrement": 5,
                      "acquireRetryAttempts": 3,
                      "acquireRetryDelay": 10000,
                      "checkoutTimeout": 1000000,
                      "driverClass": "org.postgresql.Driver",
                      "fetchSize": 5000,
                      "idleConnectionTestPeriod": 60,
                      "initialPoolSize": 5,
                      "jdbcUrl": 
"jdbc:postgresql://localhost:5432/thingworx",
                      "maxConnectionAge": 0,
                      "maxIdleTime": 0,
                      "maxIdleTimeExcessConnections": 300,
                      "maxPoolSize": 100,
                      "maxStatements": 100,
                      "minPoolSize": 5,
                      "numHelperThreads": 8,
                      "password": "password",
                      "testConnectionOnCheckout": false,
                      "unreturnedConnectionTimeout": 0,
                      "username": "twadmin"
                },
                "StreamProcessorSettings": {
                      "maximumBlockSize": 2500,
                      "maximumQueueSize": 250000,
                      "maximumWaitTime": 10000,
                      "numberOfProcessingThreads": 5,
                      "scanRate": 5,
                      "sizeThreshold": 1000
                },
                "ValueStreamProcessorSettings": {
                      "maximumBlockSize": 2500,
                      "maximumQueueSize": 500000,
                      "maximumWaitTime": 10000,
                      "numberOfProcessingThreads": 5,
```

```
"scanRate": 5,
                    "sizeThreshold": 1000
               }
         }
    }
}
```